**DEL HARD AL SOFT:** Rotación y desplazamiento **TRUCOS DEL PROGRAMADOR:** Velocidad en Código Máquina

LA PRIMERA REVISTA DE MSX DE ESPAÑA<br>№º 21 JULIO 1986 - P.V.P. 175 PTAS. (incluido IVA)

EXTRA

 $\mathcal{C}(\mathcal{C})$ 

'n

Ÿì

# **CALL II** Cómo se programan<br>los Scroll de Pantalla **BANCO DE PRUEBAS: NADATA MSX todo terreno**

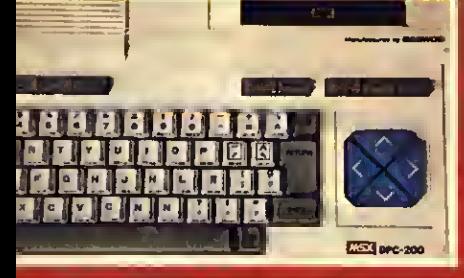

**PROGRAMAS:** Rigi, Agenda, Sinfonía de los juguetes

**TODOS** CON TEST DE **LISTADOS** 

### SONY CONVOCA EL 2º GRAN CONCURSO DE PROGRAMAS MSX.

# $\frac{1}{\sqrt{\frac{1}{\sqrt{\frac{3}{100}}}}}\cdot \frac{1}{\sqrt{\frac{3}{100}}}\cdot \frac{1}{\sqrt{\frac{3}{100}}}}$ Se ha abierto ya la convocatoria del 2º Gran Concurso de Programas MSX. Hay dos categorías de participación: Una, para Centros Docentes; otra para particulares <sup>y</sup> público en general.

### Temario

En la categoría de "Centros Docentes"<br>se aceptarán todos los programas cuyo tema sea pedagógico pero que, por supuesto, no sean la mera copia de un libro o de un programa ya existente. Lo gue se pretende es estimular la creatividad. En la segunda categoría, gue denominamos "General", los programas gue participen deberán corresponder a uno de los cuatro temas siguientes:

- Simulación en el ámbito de las Ciencias (Física, Química, Biología, Ecología, etc.). Se trata de crear un programa gue simule un caso real o imaginario.
- iNÍSsícá (creación, interpretación, generador de sonidos y ritmos, etc.).
- Juegos de aventuras.
- Gr<sup>af</sup>icos y Diseños (se valorará la posibilidad de impresión en Plotter).

### Premios

Los premios se repartirán también

según las categorías:<br>Cat<u>egoría Centros Docentes.</u>

- Un único premio de un millón de pesetas a repartir entre el Centro Docente y el autor del programa. 500.000,- Ptas. para cada uno.<br>Categoría General.
- Un premio de 500.000,- Ptas. para el gue guede clasificado en primer lugar.
- Dos premios de 300.000,— Ptas. para los que gueden clasificados en segundo lugar.
- Tres premios de 100.000- Ptas. para los gue gueden clasificados en tercer lugar.

Todos los premios serán en material SONY.

### Requisitos

- Los programas presentados por los Centros Docentes deberán tener un máximo de 28K.RAM.
- Los programas presentados por particulares para la Categoría General deberán tener un máximo de 12 K.RAM.
- SONY tendrá la propiedad de los programas premiados
- SONY tendrá los derechos de compra sobre el resto de los programas presentados.
- Los programas que concursen deberán ser presentados grabados en cinta de audio SONY <sup>o</sup> diskette SONY OM-D3440, entregándose dos copias. Asímisma se deberá adjuntar un listado<br>del programa, instrucciones de funcionamiento y una síntesis del contenido del programa.
- Con cada programa se entregará un sobre cerrado conteniendo los datos del autor o autores, y en el exterior figurará el título correspondiente.
- Todos los concursantes, independientemente de su clasificación final, serán obsequiados con

# un producto SONY.<br>Fecha de entrega

La fecha límite para la recepción de los programas es el 30 de Eneró de 1.987. Debiendo ser entregados a SONY ESPAÑA, S.A., Departamento de Ordenadores MSX. Sabino de Arana, 42-44, 08028 - Barcelona; TEL. (93) 330.65.5 <sup>1</sup>

### Fallo del concurso y entrega de premios<br>Entre todos los programas recibidos, el

jurado elegirá los gue, a su juicio, contengan un mayor nivel de innovación y creatividad.

Loa Sres. Juan fioíg Fetrán de Constanti (Tanugona) leen\* Aún Gascón de Salamanca, y Enrique Riera Quüe» de Valencia fueron ganadores del Primer Concurso de Programan MSX. Sus programas han sido publicados por SÓNY <sup>y</sup> actualmente están sien comercidizados. Con los ganadores de este ano se hora lo mismo. Tú puedes ser uno de e

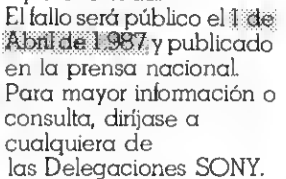

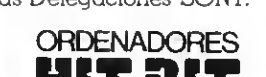

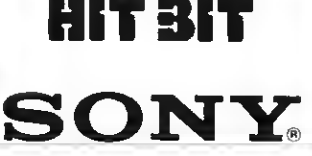

### DELEGACIONES SONY ESPAÑA, S.A. BILBAO

BARCELONA Sabino de Arana, 42-44<br>Tel. (93) 330 65 51<br>08028 BARCELONA MADRID Julián Romea, 8 TeL (91) 253 08 00 28003 MADRID

Pintor Lecuona, <sup>1</sup> Tel. (94) 444 42 00 48012 BILBAO **SEVILLA** Niebla, 8 Tel. (954) 27 47 07 41011 SEVILLA

VALENCIA Salvador Ferrandis Luna, 6 Tel. (96) 325 35 06 46018 VALENCIA

**MANUAL BEE** 

LA CORUÑA Avda. E|ército, 23 Tel. (981) 29 98 55 15006 LA CORUÑA

# FELICES VACACIONES

Después de muchos meses de intenso trabajo vosotros y nosotros nos merecemos unas buenas vacaciones. Algunos iremos a la montaña, otros a la playa pero la gran mayoría buscará el ocio reparador para empezar con más brios nuestro trabajo y estudios.

Por esto mismo, les advertimos que durante el mes de agosto MSX EXTRA se tomará un respiro para volver con más ganas el 15 de septiembre, fecha en que se inicia uno de los grandes acontecimientos de la microelectrónica de consumo: SONIMAG 86. Pero si bien hasta entonces no apareceremos no por eso estaréis solos, ya que en los kioscos que permanezcan abiertos tendréis este número, nuestro ESPECIAL VERANO y también el MSX EXTRA CODIGO MAQUINA. Vamos, que hay tela para rato.

Mientras tanto, ya hemos dejado todo listo para que nos veamos las caras en el stand 902 de SONIMAG y también en un SUPER STAND MSX en el que tendrán lugar las PRIMERAS JORNADAS ESPAÑOLAS DEL MSX. Como veis continuamos estando «al loro» para darles lo mejór ylo más útil del MSX.

Ya es nuestra norma. (Felices Vacaciones!

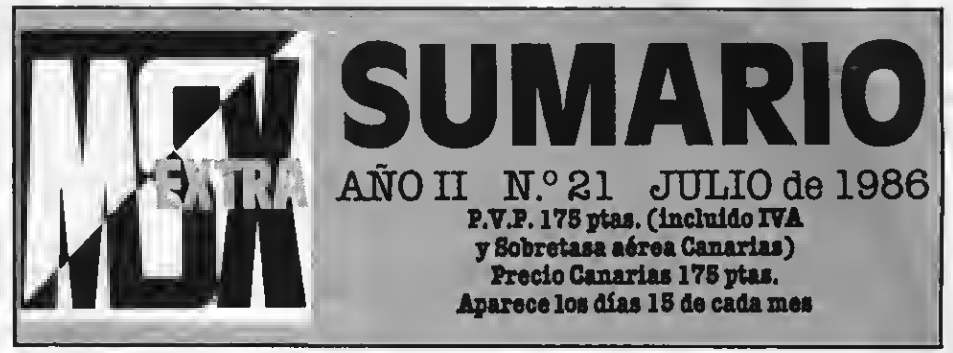

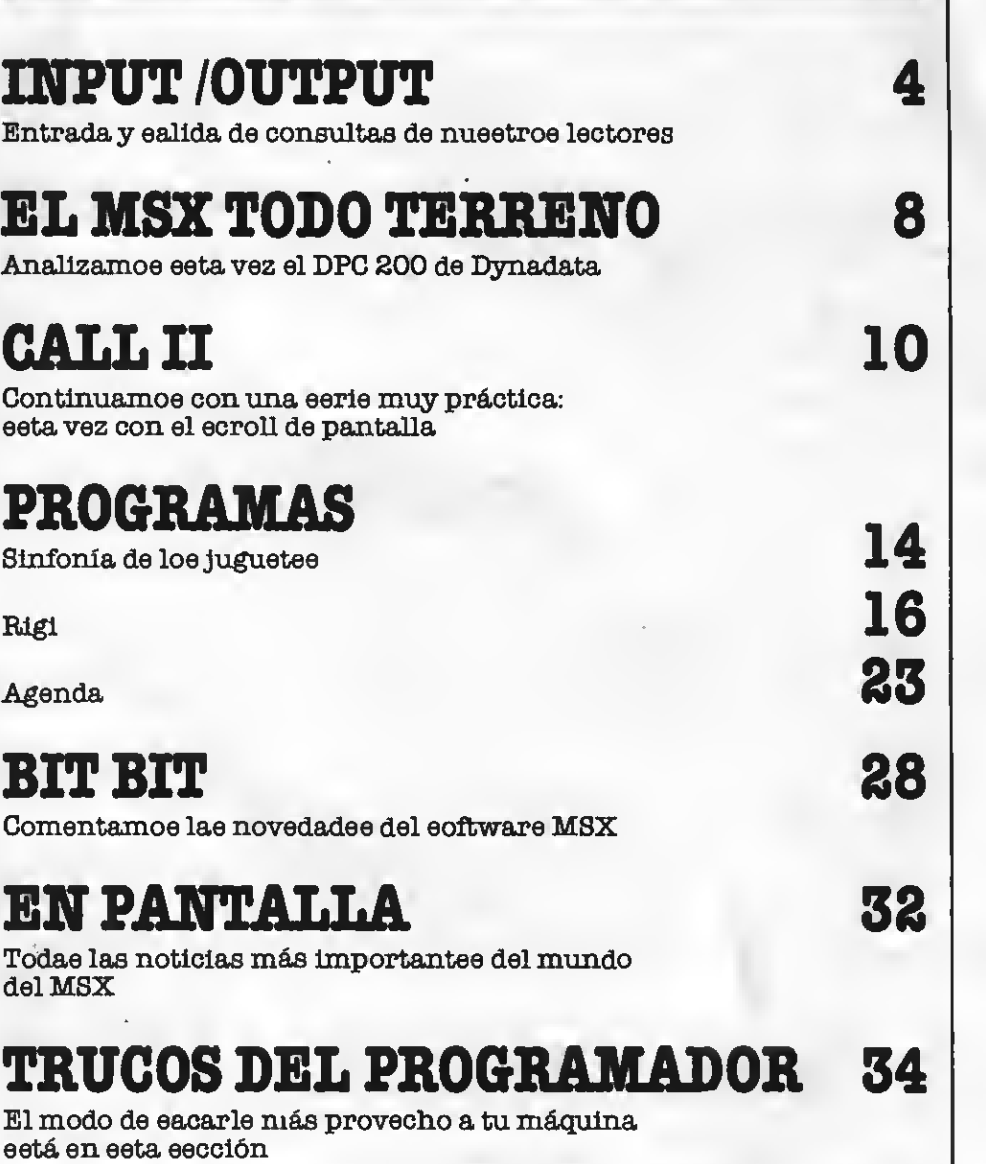

### SUPER JUEGOS EXTRA MEX ES EDITADA POR MANHATTAN TRANSFER.  $3.A.$ Director Editorial: Antonio Tello Salvatierra. Director Ejecutivo: Blrgitta Sandberg. Redactor Jefe: Javier Guerrero. Redactores: Claudia T. Helbllng, Silvestre Fernández y Rubén Jiménez. Colaboradores: Santiago Guülén, Peo. Jesús Viceyra, Joaquín López. Departamento de programación: Juan C. González. Diseño: Félix Llanos. Orafiamo: Juan Núñez, Carlee Rubio**. Suscripciones:** Silvia Soler. **Redacción, Administración y**<br>**Publicidad:** Roca i Batlle, 10-12. 08023 Barcelona. Tel. (93) 211 22 86. **Fotomecánica y Fotocomposición:** Ungraf, S.A. Pujadas, 77-79, 08006 Baroslona.<br> **Imprime:** Rotedio, S.A. Ctra. de Irún, km. 18,450. Fuenoarral. 23049 Madrid.<br>
stribuye GMA, S.A. Eduardo Yornqja, S. 11, Fueniabrada (Madrid

# EDITORIAL

### EL RESPETO COMO NORMA

Nuestra Editorial ha nacido y se está desarrollando teniendo como principio básico el respeto a nuestros lectores y el respeto a nosotros mismos. Esto nos pone en el camino de un modo de conducta que no es, o al menos no debe de ser, patrimonio exclusivo de nosotros, sino de todos. El hecho de que optáramos por apoyar un sistema como el MSX dentro de la microinformática de consumo es coherente con el criterio fundamental apuntado. El sistema MSX es en cierto modo solidario entre marcas y no busca imponer de un modo egoísta un lenguaje particular, sino uno común a muchas marcas, donde el usuario pueda optar libremente.

Esto, que ya hemos señalado en numerosas ocasiones, viene a cuento de otro aspecto de nuestro proceder editorial. En nuestras páginas nuestros lectores han hallado artículos prácticos, informaciones útiles y programas para copiar que les allanan las vías de aprendizaje. Ahora bien, movidos por ese criterio abarcador, no está en nosotros la marginación o el menosprecio hacia ningún sector de nuestra sociedad. Del mismo modo que publicamos, o podemos hacerlo, programas con el texto en inglés, porque su autor lo es, no vemos la razón para no publicar programas con textos en cualquiera de los idiomas del Estado Español, pues ellos están reconocidos por una Constitución surgida del respeto y la solidaridad de todos los españoles, del grado de madurez democrático alcanzado por todos nuestros pueblos.

Si comentamos esto se debe a la sorpresa que nos ha causado comprobar qúe el egoísmo y la intolerancia, ínfima por suerte, no están totalmente desterrados de nuestra sociedad. Pero aunque nos sentimos dolidos no dejaremos por ello de seguir actuando como hasta ahora. Es decir teniendo como norma el respeto. Nuestros casi cincuenta mil lectores nos hacen sentir muy seguros.

MANHATTAN TRANSFER, S.A.

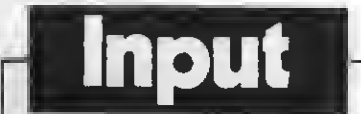

### PELOTIN

Al querer ejecutar el progra- ma Pelotón me sale Illegal function cal in <sup>960</sup> <sup>y</sup> en la lí- nea 1010.

### M.\* Teresa Alvarez Avilés CAsturias)

Te rogamos que emplees el Test de Listados. De todos momente el programa y pensa-<br>mos que al tratarse de dos líneas que contienen la sentencia PLAY has confundido «unos» por «eles» o «ceros» por «oes».

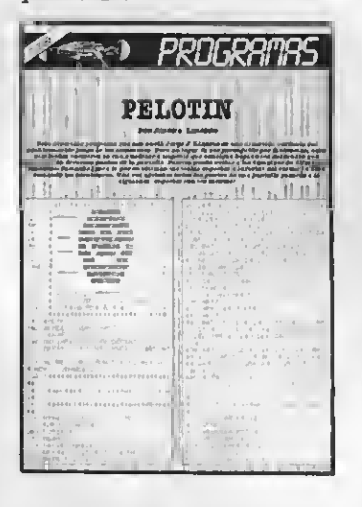

### LA REGLA DEL QUINTO **SPRITE**

Estoy preparando un juego<br>para enviaros y me encuentro con un problema que no eé cómo resolver. En el juego in tervienen varios SPRITES, pero en un momento determinado de la ejecución uno de ellos desaparece y no sé cómo solucionarlo. ¿Puede tratarse de una avería del aparato?

### Juan Salvans (Valencia)

No creemos que tu problema sea como para preocuparse<br>hasta el punto de llevar tu ordenador al servicio técnico. En cierto modo, parece que te hayaspuesto a construir tuJuego «de oído», porque has olvidado algo tan elemental como la re gla del quinto eprite. Seguramente, el SPRITE que desaparece, lo hace en el momento en que comparte la misma línea horizontal que otros cuatro, pues la llamada regla del quinto sprite dice precisamente esto:

Tan sólo cuatro SPRITES pueden ser visualizados compartiendo la misma línea horizontal. En caso de que haya más de cuatro, el que quede de finido en el último plano, no podrá ser visto. Por lo tanto, o bien limitas la acción del juego de manera que tan sólo haya cuatro SPRITES en una línea, o aprovechas el efecto para tu Juego.

### MOVER VARIOS SPRITES

He diseñado una nave, dentro de un juego, que está for- mada por cinco SPRITES de <sup>16</sup>  $\times$  16. El problema ee que quisiéra moverlos todos a la vez, o sea: que se desplazara la nave entera a golpe de joystick.

### Rafael Molina Hospitalet CBarcelona)

Lo que tú propones es de muy fácil solución. Supón que usas en una línea PUT SPRI-TEO, (X, Y), para situar el pri-<br>mer SPRITE en la pantalla.<br>Pues bien, emplea PUT SPRI- $TE1, (X + 10, Y)$ , para colocar<br>el de la derecha, PUT SPRITE2, (X, Y +10), para emplazar el de abajo, etc.

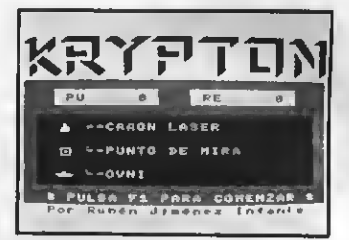

### INPUT EN SCREEN 2

En eeta misma eección, en vuestro número diez corres pondiente al mes de octubre, explicabais cómo hacer aparecer mensajee en las pantallas<br>de gráficoe SCREEN 2 y SCREEN 3. Ahora me gustaría conocer la forma de introducir datos en estas pantallas mediante la instrucción INPUT.

### Félix Sánchez Mákn CValladolid)

Es completamente imposi-PUT en una pantalla gráfica,<br>pero puedes eimularla en SCREEN 2 usando INKEY\$ y escribiendo uno a uno los ca racteres tecleados. Debes saber, empero, que esto te creará problemas, si se pulsan cual quiera de las teclas de control del cursor, aunque no son in solubles. Lo que sí es irremediable es entrar caracteres en

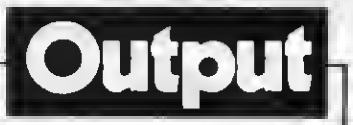

SCREEN 3, porque son ampliados de forma Inmediata.

### POLIFONÍA

Quisiera preguntaros una pequeña cuestión: ¿Se puede añadir <sup>a</sup> un ordenador MSX más voces polifónicas?

#### Carlos González Nieves (Santa Cruz)

Realmente, no se trata de una pequeña coaa el asunto que nos preguntas. Lamentándolo mucho, en esta casa también hay mucha añción a la una cuarta voz a los MSX. Ya sabemos las posibilidades que esto podría añadir a la música manteniendo la armonía mientras una cuarta lleva la melodía, construcción de acor des con séptima etc.) pero desgraciadamente esto no esposiblepor una limitación de hardware. El chip AY-3-8910 de General Instruments tan sólo tiene previstas salidas por tres canales. Lo sentimos tanto como tú.

### CHOQUES DE SPRITES

Les escribo para que me ex plicasen cómo se pueden selec cionar los choques entre SPRI- TES mediante la instrucción VPEEK.

### Juan Bollón (Barcelona)

Cuando hay más de dos SPRITES funcionando en la pantalla sólo puede saberse cuáles han chocado comprobando uno por uno las coorde- nadas en las que se encuentran. Ciertamente es posible acceder a la tabla de portadores de SPRITE de la VRAMdes de el BASIC, usando VPEEK, pero los cálculos pueden alar programa sea inviable por la lentitud.

Te recomiendo que esperes a que mos el tema en profundidad. Así, podrás disponer de una rutina en C.M. que te resol verá el problema.

### VOLTAJES

Soy estudiante de Biología y quisiera aprovechar las entra das de Joystick para la recepción y procesamientos de datos procedentes de experimentos. Mi problema es que al hacer entrar los datos a través de dichos conectores solo puedo obtener un valor de 265, si el contacto está abierto, o un cero, ei ee encuentra cerrado, y yo desearía medir tensiones pequeñas.

#### Cayetano Gómez Ruis (Sevilla)

Lo que deseas no puede con seguirse únicamente por soft ware. Necesitarás un convertidor analógico/digital de 16 hites, que puedes adquirir en cualquier comercio serio de<br>componentee slectrónicos. componentes Junto al ohip, solicita una fotocopia del patillaje. De esta forma, y si te ves con fuerzas para instalarlo, podrás obte ner valores comprendidos entre Oy 65535, usando eimultáneamente dos puestos dejoystick. Otra posible eolución sería construir un oscilador controlado por voltaje, paramedir la frecuencia de los impulsosy obtener la tensión original.

Como ves, es perfectamente posible emplear el ordenador un frecuencimetro o cualquier otra cosa terminada en «metro». No obstante, no te libra rás de la necesidad de emplear na rutina en código máquina.

### ERRATAS DE

He encontrado un fallo en el libro «MSX LENGUAJE MA-QUINA» editado por FERRE MORET SA. El problema esté en el programa «ENSAMBLA-

DOR Z80». En la línea <sup>10090</sup> en vez de

poner:<br>IF (ASC (A\$) OR 32) =  $105...$ 

Debe decir:<br>IF(ASC(A\$)0R32) = 115...

Lo digo aquí porque creo que esta es la revista más leída por los usuarios del standard.

Además, quisiera eaber varias coeas:<br>-¿Dó*nde* - puedo - *co*nseguir

un mapa de memoria comple-

to?<br>--¿Có*m*o puedo haceroe un<br>giro poetal?<br>-*¿*Có*mo ee protege* un pro-<br>grama?

### José F. Giménez Gómez (Molina de Segura)

Muchas gracias por la co- -como nosotros- de que la

### SIMULADOR PASO APASO

Estoy comenzando a hacer mis pinitos en código máquina, y me encuentro con una eerie de problemas:

En primer lugar, y como de-<br>cís en vueetro «ESPECIAL CO-DIGO MAQUINA» comenzar<br>una rutina e*n* código máquina haciéndolo desde el BASIC es imposible. Ala vista de ello, me agencié el ENSAMBLADOR-DESENSAMBLADOR de SONY,<br>y -peee a no dominar el Aseembler- pude hacer unas cuantas rutinas, que pese a parecer correctas bien no me funcionaban como deseaba o bien me colgaban el eistema. Un amigo me dij*o que me ee*ría muy útil trabajar con un eimulador paso a paso, pero no ee que es ni para que sirve. ¿Me lo podrías explicar o recomen-<br>darme alguno?

#### Félix Azpilicueta (Torrelavega)

El simulador paso <sup>a</sup> paso es un programa herramienta muy útil para la realización de programas en código máquina. Como muy bien puntuali zas en tu carta, cualquier error —por pequeño que sea— en una.<br>rutina en código máquina desemboca casi invariablemente en un «cuelgue» del sistema, al contrario del BASIC donde<br>normalmente aparece un normalmente mensaje de error que ayuda a solucionar el problema. La so lución a esto en C.M. sería po der ejecutar el programa paso a paso, corrigiendo durante la ejecución los contenidos ine xactos de los registros. Reali zar esta tarea a mano puede ser trabajo de chinos, y para ello se utilizan los simuladoEspecial **DELLIO** 

res paso a paso.

Mejor que recomendarte un programa de estas caracterísninguna versión comercial de él, a ver que esperan los fabri mos recomendarte un libro, concretamente MSXLENGUA-JE MAQUINA de DATA BEC-KER editado por FERRE MO-RET SA., donde además de ob tener mucha información que vas a necesitar para que tus «pinitos» se conviertan en acrobacias, se incluye el lista do de un simuladorpaso apaso que tú mismo puedes teclear y que efectivamente te va a eervir de muchísima ayuda. Da mendarte un programa tan útil.

nuestra es la revista con más difusión de la norma. Para conseguir un mapa de memoria completo, tienes dos alter-

nativas:<br>La primera es escribir a MI-CROSOFT solicitando que te envíen un mapa de memoria. Esto tiene el inconveniente de que es muyposible que tu petición no sea atendida. La otra alternativa, es que tú mismo zando un desensamblador y una impresora (opciónprácti cayeconómica) aunque puede ser bastante aburrida.

Para hacer un giro postal,<br>tan sólo tienes que dirigirte a una estafeta de correos y ellos<br>solucionarán tu problema. En<br>cuanto a la protección del programa, hay varias alternativas. En BASIC puedes utilizar las instrucciones de trata-<br>miento de interrupciones para hacerlo, pero no es muyefícaz. También puedes cargar en bi narlo el programa, con lo que esto se dificulta un poco más, pero en realidad no hayun sis- tema absolutamente infalible de protección. Si tú puedes proteger algo, alguien puede desprotegerlo. Lo máximo que puedes intentar es ponéreelo difícil. De todos modos, tampo-<br>co tendría objeto que aquí te diéramos un sistema determinado de protección, pues como acabamos de convenir esta es la revista de mayor difusión entre los usuarios del sistema, y por lo tanto en el momento de su publicación dejaría de ser una protección eficazy nosotros habríamos quemado un cartucho inútilmente.

DPC 200 DYNADATA MSX TODO TERRE

### El Dynadata DPC-200 conjuga un cuidado diseño yunafortaleza notable, que lo hace capaz de resistir el trajín de la casa y el colegio.

<sup>∎</sup>l aparato sobre el cual trataremos<br><sup>I</sup> en esta ocasión tiene una configuración similar a sus hermanos de norma. Es decir que reúne las virtudes que ya han hecho famoso el estándar MSX en cuanto <sup>a</sup> potencia de lenguaje <sup>y</sup> versatilidad de uso dentro del segmento de la microinformática doméstica.

En este sentido el DPC-200 Dynadata, fabricado por la firma coreana Daewoo, responde plenamente a lo que ya es habitual se exija a los aparatos MSX. Estamos pues ante un aparato fuerte <sup>y</sup> resistente <sup>a</sup> lo que hay que sumarle las bondades de su diseño. <sup>Y</sup> al señalar el diseño no nos referimos exclusivamente a su atractiva línea y al alegre color blan co del chasis y al celeste de las teclas

cursoras y el gris de las teclas de función, sino a las formas ergonómicas del teclado, a su distribución y al extraordinario tacto.

### Características generales

El DPC-200 está configurado para satisfacer las necesidades de los usuarios como en los estudios y en la gestión del hogar. El aparato de Dynadata dispone de una entrada de cartucho ROM frontal, localizada en la parte derecha del aparato y un bus de expansión en la parte posterior, también sobre la parte derecha. Justo al lado se encuentra la conexión para impresora y en el lado opuesto, las conexiones RF, audio <sup>y</sup> ví- deo.

Sobre el lateral izquierdo sólo encon tramos el interruptor de encendido del ordenador. En el lateral derecho se en cuentran los ports de joysticks, tableta gráfica y otros periféricos que empleen el estándar de conexión tipo D, y también la conexión para lectograbadora.

Pero tras enumerar las conexiones, seguramente nuestros lectores se esta rán preguntando sobre la potencia «cerebral» de Dynadata. Pues bien, este aparato dispone de una ROM de 32K <sup>y</sup> una RAM de 64K, de los cuales 29K son para el usuario. Pero a estos 64K hay que añadirle 16K correspondiente al vi-

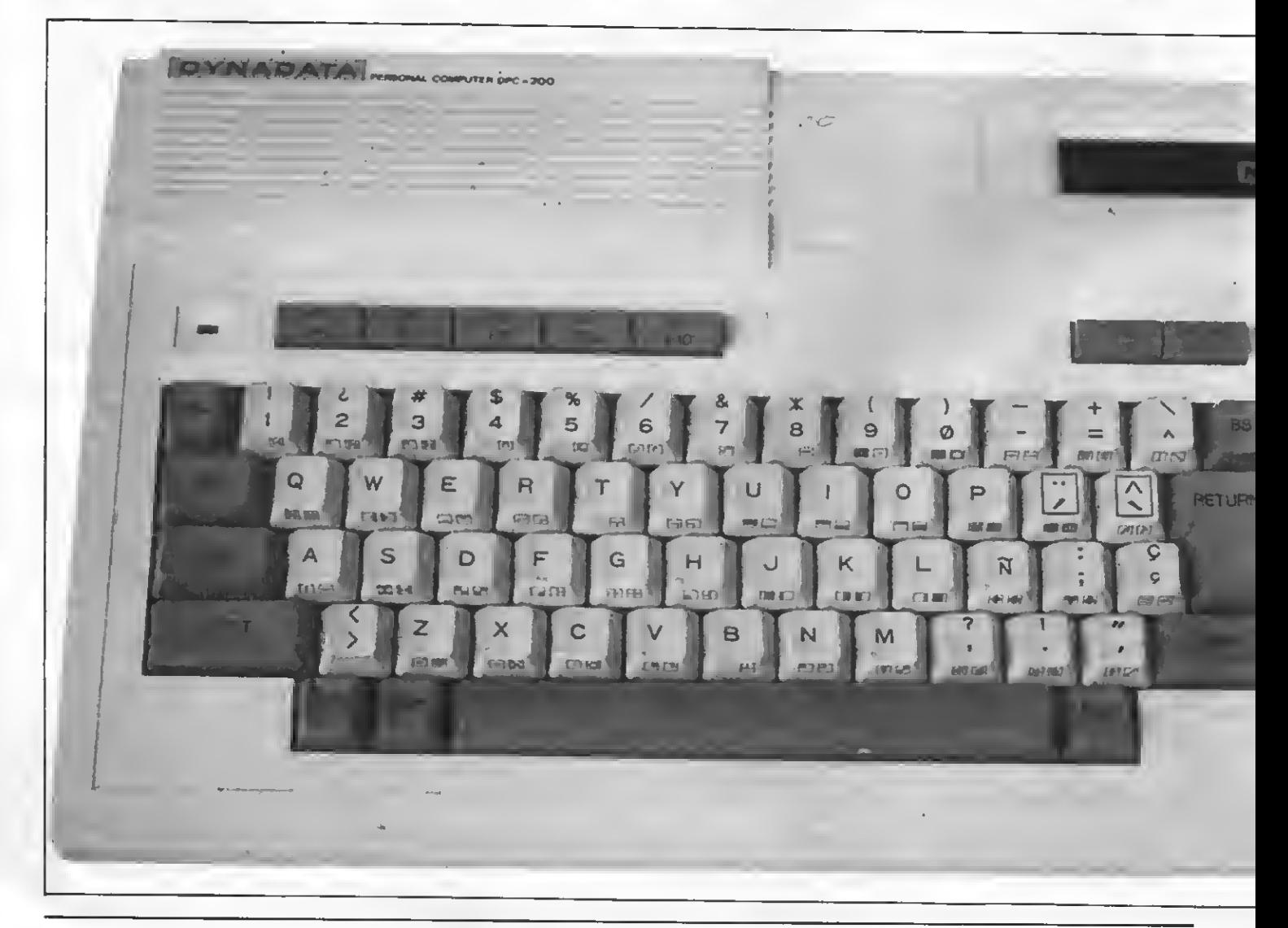

deo o sea que tiene una RAM especial para gráficos, cosa «normal» en los or denadores MSX. Este aspecto conviene remarcarlo a tenor de numerosas consultas que nos hacen. Mientras algunos aparatos de otras normas pregonan 80K o más de memoria RAM haciendo creer que son más potentes, en el caso de los<br>ordenadores MSX, y en el caso del DPC-200 Dynadata otro tanto, está claramente especificada cual es la memoria libre para usuario y cual la necesaria para el sistema operativo del aparato. En los demás de la memoria pregonada hay que deducir la que emplea el apara-<br>to para el sistema operativo y para la operatividad de imagen, con lo cual la memoria libre para usuario queda drásticamente reducida.

### Teclado dinámico

En una superficie blanca marfil se destaca un teclado totalmente ergonómico, en español, de gran claridad y tacto muy blando y sensible. Este detalle, que normalmente suele pasarse por alto, es muy importante debido a que evita la fatiga en los casos de personas que se pasan muchas horas tecleando o

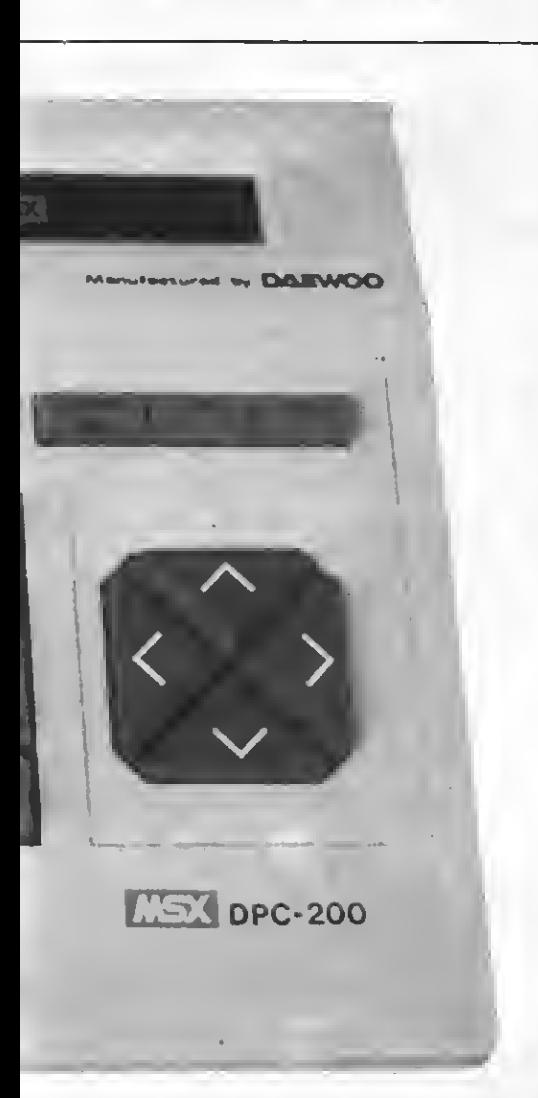

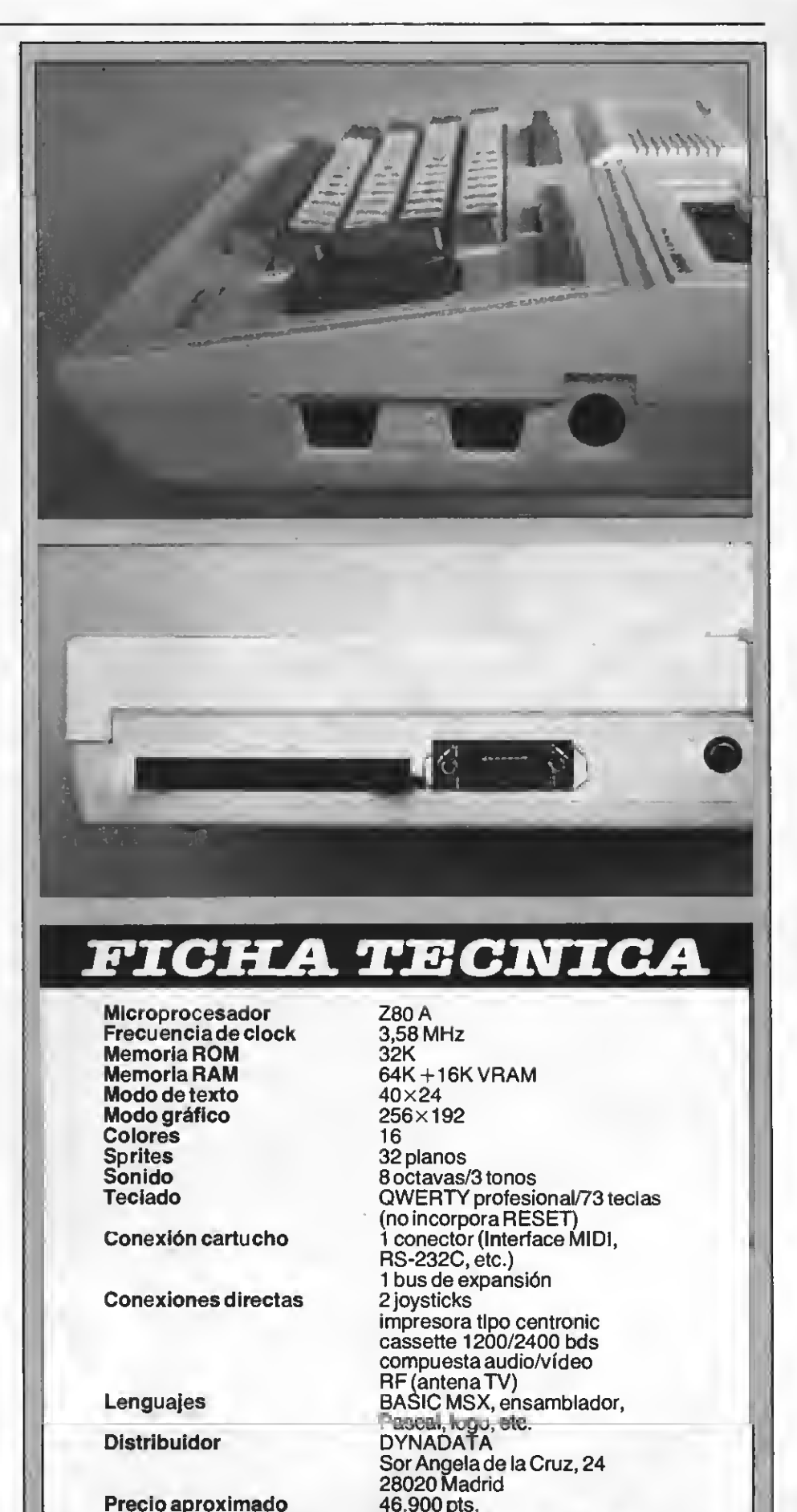

Precio aproximado **Observaciones** 

trabaja c/unidad de disco de 5 1/4"

### elaborando programas.

El teclado cuenta con 73 teclas muy<br>bien distribuidas con letras y signos similares al teclado del PC de IBM, con lo que se pretende normalizar la simbología con aparatos de mayor envergadura. En este sentido recordemos la compatibilidad a nivel de archivo con los len guajes MS-DOS <sup>y</sup> CP/M, aparte de que se puede programar en LOGO, PAS-CAL, FORTRAN <sup>y</sup> COBOL, lo que ya nos da una idea de la extraordinaria versatilidad de los MSX. Con respecto a las teclas cursoras digamos que su diseño responde al llamado tipo diamante que otorga comodidad para su manipulación al tener mayor superficie táctil.

La única pega, aunque no es importante, es que carece de botón de RE-SET.

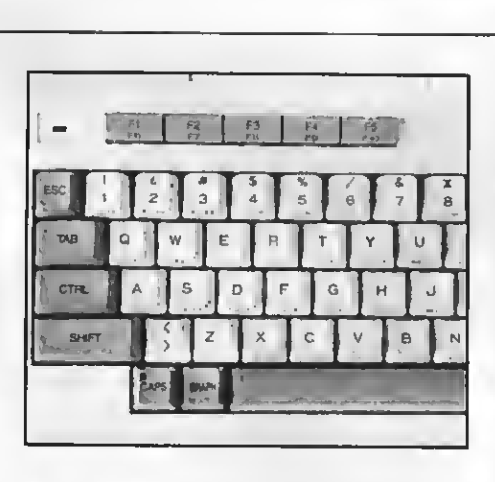

### Estrategia comercial

En el plano estrictamente comercial <sup>y</sup>

de cara <sup>a</sup> los nuevos usuarios MSX, po- demos destacar el método de venta que está utilizando Dynadata. Si bien el aparato se puede vender unitariamente, también ofrece un conjunto que incluye una lectograbadora y un monitor de fósforo verde de 12", por un precio real mente interesante. Todo el paquete es ofrecido por 62.500 pts.

Dentro de esta estrategia Dynadata no excluye el software, disponiendo de un buen número de programas de entretenimiento, utilidades, gestión y educativos. Asimismo, ofrece un curso de infor mática y Basic de 12 cassettes y 24 lec- l<br>ciones, con evaluaciones periódicas y l diploma de fin de curso.

En síntesis, el DPC-200 Dynadata es un buen aparato, convenientemente provisto por la misma marca con periféricos y software de calidad.

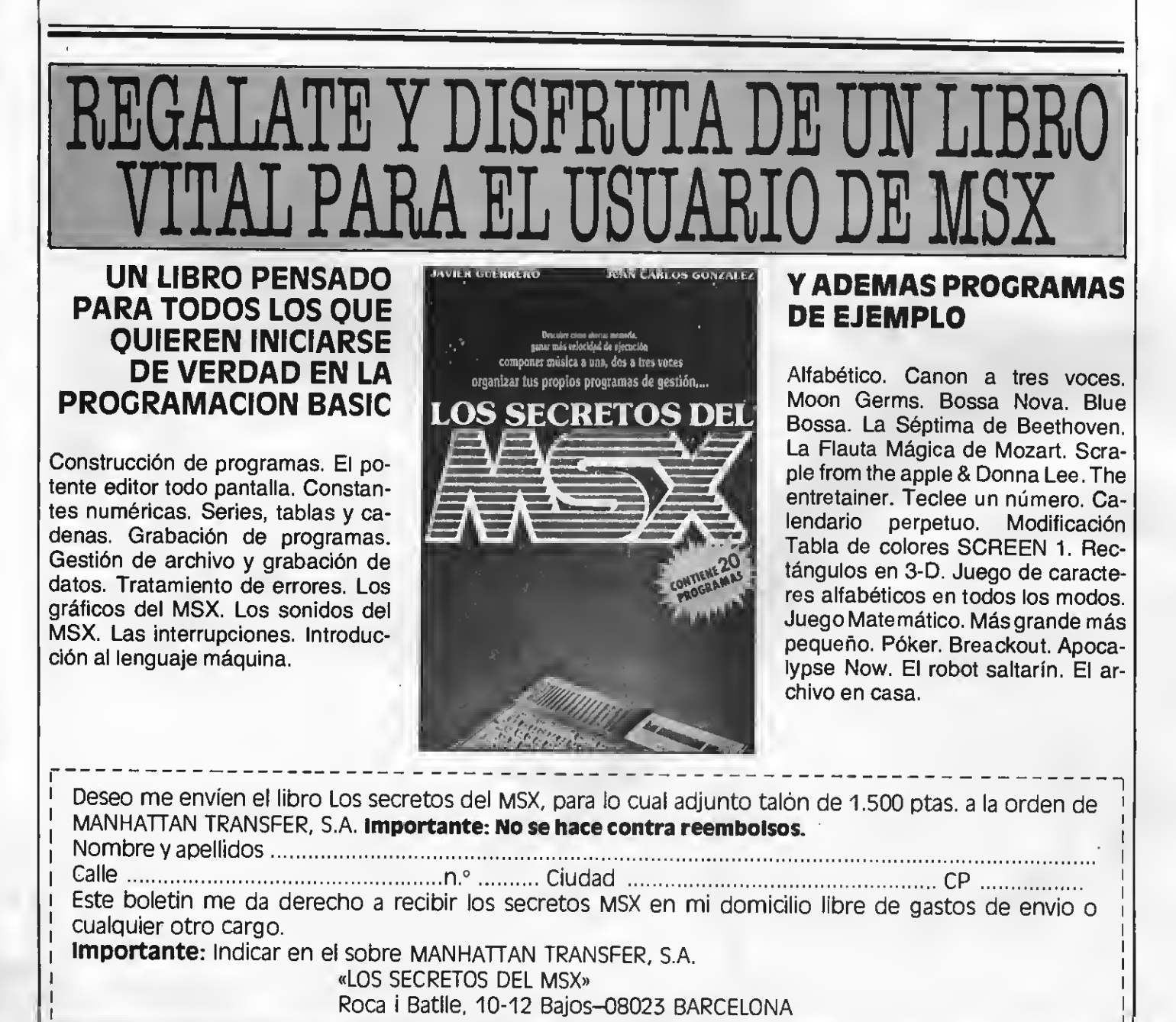

# BIENVENIDOS A **massacións** E ALTA CALIDAD PARA MSX

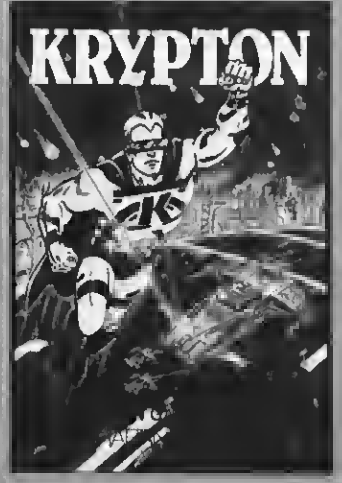

KBYPTON. La batalla más audaz de las galaxias en cuatro pantallas y cuatro niveles de dificultad. UnJuego cuya popularidades cada vez más grande entre los usuarios del MSX. PVP.500Ptas.

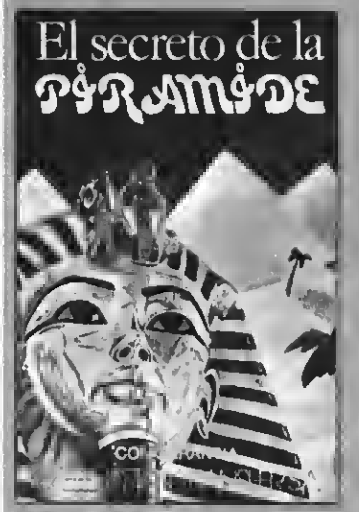

EL SECRETO DE LA PIRAMIDE. Atrevido juego de aventuras a través de los misterios y pengros que encierran ios iaperinticos pa-<br>sillos de una pirámide egipcia, ¡Atrévete si<br>puedes! PVP. 700 Ptas.

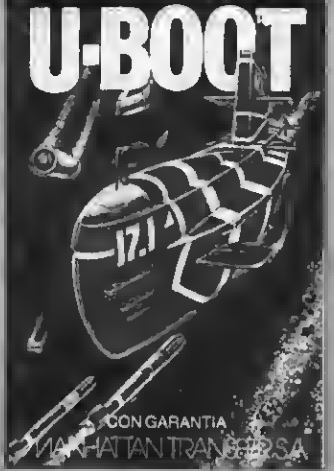

Ü-BOOT. Sensacional juego de simulación submarina en la que tienes que demostrar tu pericia como capitán de un poderoso subma-rino de guerra. Panel de mandos, sonar, torpedos, etc. PVP. 700 Ptas.

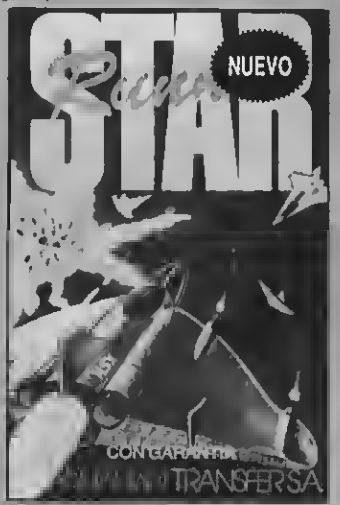

STAR RUNHER. Conviértete en el audaz piloto interestelar y lucha a muerte, a través del hiperespacio, contra las defensas del tirano Daurus. Dos pantallas y cinco niveles de dificultad. PVP. 1 .000 pts.

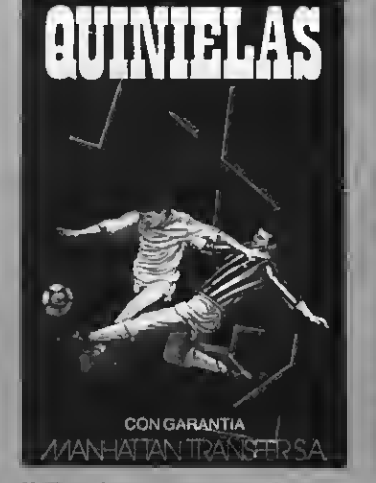

QUINIELAS. El más completo programa de quinielas con estadística de la liga, de los aciertos, etc. e impresión de boletos. Acertar no siempre es cuestión de suerte. PVP. 700 Ptas.

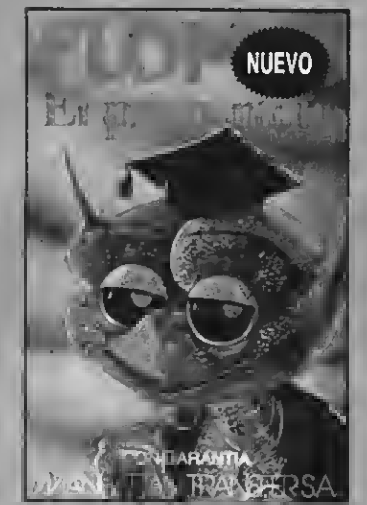

FLOPPY, El Preguntón. Un verdadero desafío a tus conocimientos de Geografía e Historia española. Ploppy no perdona y te costará mucho superarlo. PVP. 1.000 Ptas.

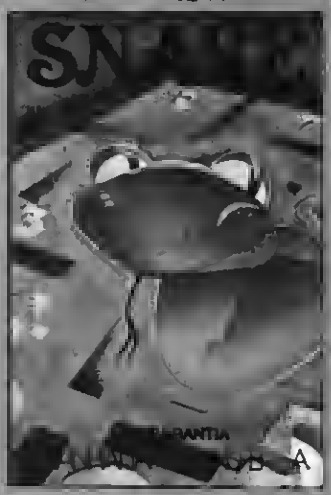

SNAKE. Entretenido y muy divertido ju en el que Snake procura comer unos núme-<br>ros que la engordan. Tanto las murallas que la rodean como su larga cola pueden ser mortales para ella PVP. 600 Ptas.

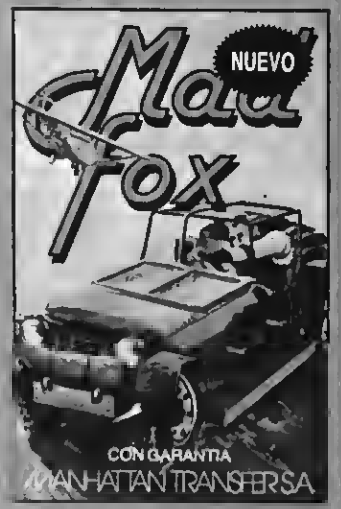

MAD FOX. Un héroe solitario es lanzado a una carrera a vida o muerte por un desierto plagado de peligros, Conseguir el combusti-ble para sobrevivir es su misión. Diez niveles de dificultad. PVP 1.000 pts.

Si quieres recibir por correo certificado estas cassettes garantizadas recorta o copia este boletín y envíalo hoy mismo:

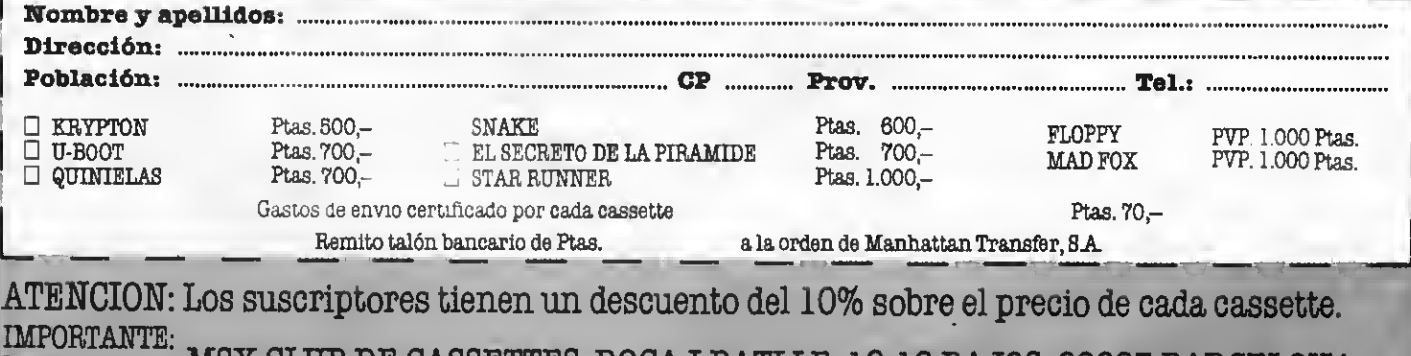

Indicar en el sobre MSX CLUB DE CASSETTES. ROCA I BATLLE, 10-12 BAJOS. 08023 BARCELONA

NUESTRAS CASSETTES NO SE VENDEN EN QUIOSCOS. LA UNICA FORMA DE ADQUIRIRLAS ES SOLICITANDOLAS A NUESTRA REDACCION. ¡NO SE ADMITE CONTRA REEMBOLSO!

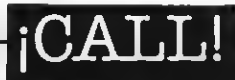

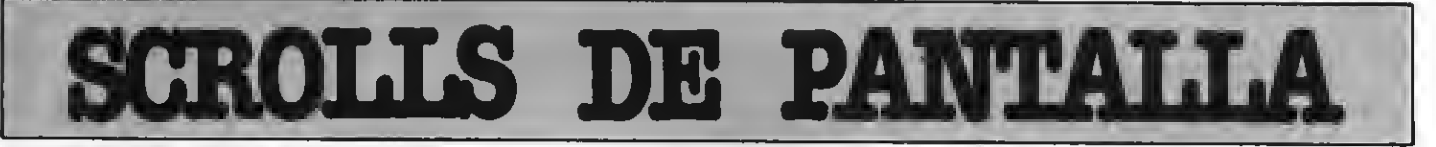

### Desplazarse por la pantalla es uno de los atractivos ineludibles para muchos nuevos programadores. El cómo conseguirlo es tema del siguiente articulo.

Considerando las muchas cartas que<br>llegan a esta redacción, parece que hay una preocupación general por los desplazamientos de pantalla. Sin duda, esto viene movido por los vistosos efectos que se pueden observar en los pro gramas comerciales, en los que no fal tan SCROLLS de todo tipo. Pues bien, desplazar la pantalla no es la panacea, es, simplemente, una técnica muy co- mún que encaja dentro de una estructura más compleja, pero de la que sólo for- ma una pequeña parte.

Antes de entrar en el funcionamiento de las rutinas, hay que tomar en consideración varios puntos importantes:

### RELLENAR

La primera preocupación al construir una rutina para efectuar un SCROLL es cómo rellenar el trozo de pantalla que debe aparecer y qué se debe hacer con la zona que ya no será visible. Cabe la posibilidad de provocar un desplazamiento rotacional, donde la zona que se pierde vuelve a entrar por la parte opuesta. Asimismo, es factible despreciar todo lo que sale y completar con un trozo virgen el resto.

La solución hay que tomarla del propio contexto del programa. Si éste tiene una larga tabla de símbolos (un proce sador de texto, una hoja de cálculo, una base de datos, etc.), es necesario organizar los desplazamientos a modo de ventana, hacer una rotación puede resultar útil si se desean obtener efectos especiales en un programa de juegos.

### VELOCIDAD **ACEPTABLE**

Ante todo vaya por delante que no hay lenguaje de alto nivel que resista un SCROLL. Estos son cuestiones, siempre, de velocidad, por lo que es inviable trabajar en otra cosa que no sea el AS-MSX presenta ventajas, pero también crea varios inconvenientes. El procesador de vídeo se encarga de manejar la pantalla, de refrescar la memoria y de generar las interrupciones. Así las cosas, habrá momentos en los que la CPU no podrá acceder a él sin pasar por un lapso de espera. No obstante, existen cortos intervalos en los que no es necesario aguardar (unos cuatro milisegun-

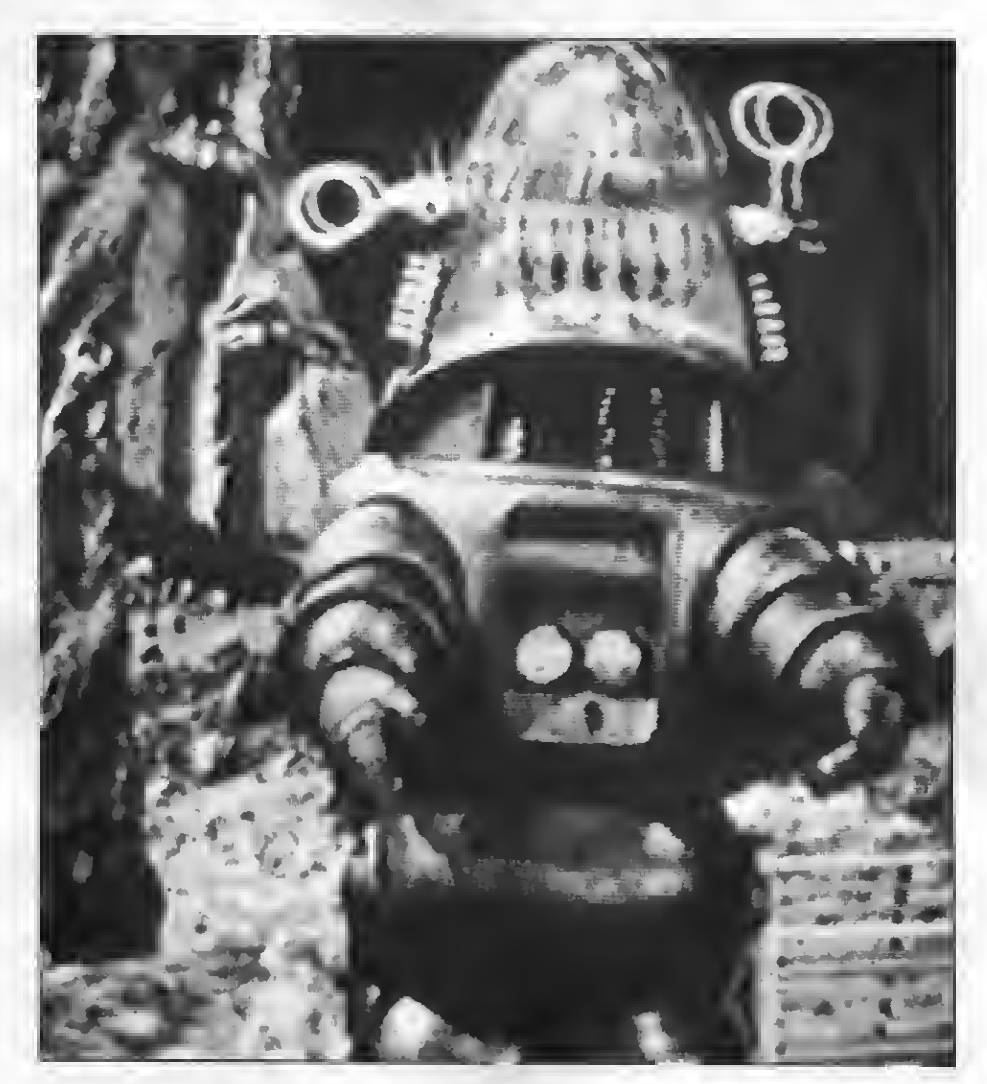

dos después de producirse una interrupción), aunque para acertar cuáles son es necesario construir una rutina gestionada por interrupciones, que suele aca bar con el empleo del VDP sin pasar por el BIOS, lo que a la postre significa pro blemas de compatibilidad.

La solución más razonable para mover grandes bloques de la VRAM es copiarlos en la RAM, tratarlos y devolverlos a su sitio en un solo paso. En contrapartida, la gran cantidad de memoria usada puede resultar un serio problema.

### APROVECHARLAS **HERRAMIENTAS**

El VDP crea problemas de tiempo de

acceso, pero permite, en determinadas circunstancias, desplazar grandes blo ques de VRAM tocando sólo unos pocos bytes. Esto resulta particularmente útil si<br>se trabaja en SCREEN 0 ó 1, ya que se puede conseguir cualquier tipo de SCROLL tratando menos de un Kb, es decir: manipulando la tabla de nombres. También es posible emplear la tablade nombres en SCREEN 2, aunque en este caso la arquitectura se complica y no es posible librarse de mover un buen nú mero de datos si se quiere conseguir el resultado deseado.

### EMPLEO DE UNAVENTANA

Conocidos ya los pormenores de un

SCROLL, es interesante construir una rutina que permita desplazarse sobre la memoria y observar los datos que hay en ella. El corto listado que sigue funcio na como una ventana del tamaño de la pantalla. Bastará con que uséis las teclas verticales del cursor para poder efectuar un SCROLL de todo lo que hay escrito en la RAM:

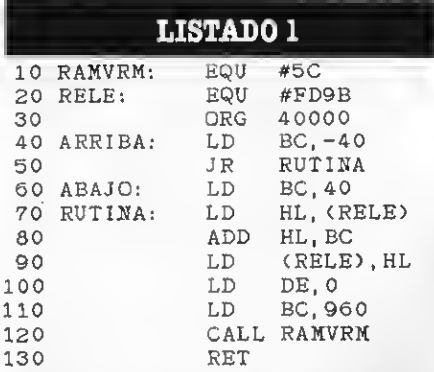

Ahora, teclead el pequeño programa encargado de poner los códigos en su sitio. Al hacer RUN, las primeras líneas insertarán una serie de carácteres aleatorios en la memoria (letras mayúsculas), que posteriormente podréis ver desplazando la ventana sobre ellos. El motivo de todo esto es mostrar qué fácil como ésta en un programa más largo, para gestionar una gran tabla de datos que no pudiera ser visible en su totalidad. Asimismo, tendréis la posibilidad de observar cosas interesantes escritas en la ROM (los mensajes de error, los de inicialización, el analizador de sintaxis, etc.), puesto que sólo hay que dirigir la ventana hacia el punto que más conven ga en cada caso.

Las posiciones &HFD9B <sup>y</sup> &HFD9C memorizan el octeto bajo y el alto, res pectivamente, de la parte a la que apunta la ventana. Es muy sencillo controlar estas direcciones y hacer que se visuali cen vuestros propios carácteres, que no se superen ciertos topes, que se conmuten varias tablas y, en general, todo lo que se os ocurra.

Por cierto, si pensáis emplear esta rutina dentro de un juego que se desarrolle en SCREEN <sup>1</sup> , deberéis cargar el registro DE con la zona de origen de la tabla de nombres, que en este modo está colocada en la dirección 6144, en lugar de apuntar a la posición cero, correspondiente a SCREEN 0. Desde el BASIC, puede adaptarse la rutina haciendo POKE&H9C51, 24. A continuación, tendréis que cargar BC con 768, en vez de<br>hacerlo con 960, empleando hacerlo con 960, empleando POKE&H9C53, 24, 0.

### LISIADO 2

10 ' ######### VENTANA ######### #####

20 SCREENO: WIDTH(38) : KEYOFF

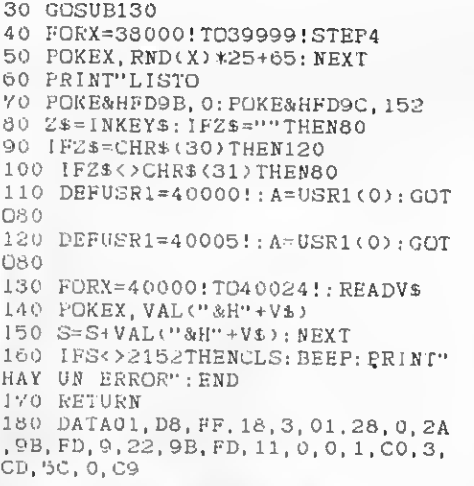

1<sub>9</sub>

210

27 280

370

770

83

86

### SCROLLS EN SCREEN 2

SCREEN 2 es la pantalla más difícil de tratar. Pensad que en este modo se utilizan la práctica totalidad de los 16 Kb de vídeo. Se quiera o no, siempre es necesario manipular una zona bastante amplia de esta memoria.

Las rutinas que veréis más adelante efectúan un SÓROLL en cada una de las direcciones que indican las flechas del cursor. Esto se logra moviendo ínte gramente la zona de nombres, a la vez que se completa el trabajo tratando la zona de patrones y la del color. El método seguido para rellenar es borrar la parte que sobra y volverla a colocar en la nueva zona visible. Por consiguiente, todo lo que desaparezca durante un desplazamiento no podrá ser visto de nuevo, aunque se efectúa un SCROLL en la dirección contraria. Naturalmente puede suprimirse la llamada a la rutina encargada de borrar el trozo saliente, <sup>y</sup> obtener así un SCROLL rotacional. Al ternativamente, podréis construir una rutina encargada de dibujar de nuevo la zona perdida -método éste muy utilizado en los juegos-, pero, al tratar la zona de nombres, EL BASIC puede terminar completamente desorientado y será preciso recurrir al C.M.

Confío en que los distintos nombres de las rutinas sean lo suficientemente explícitos. Aquí tenéis el listado en AS-SEMBLER:

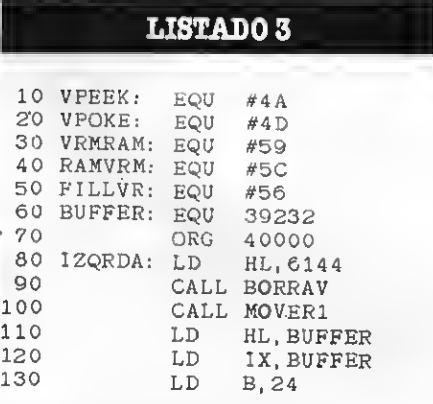

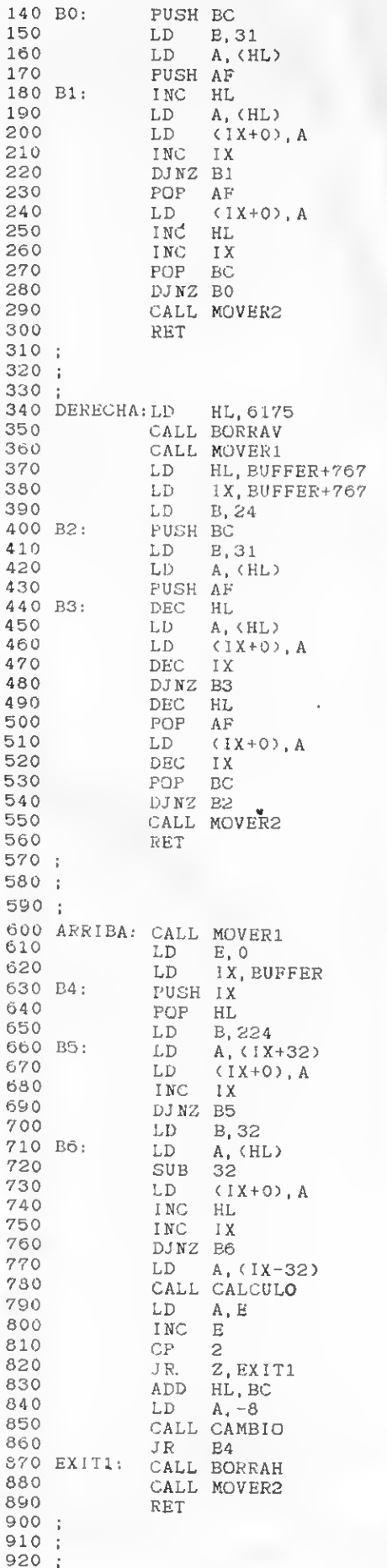

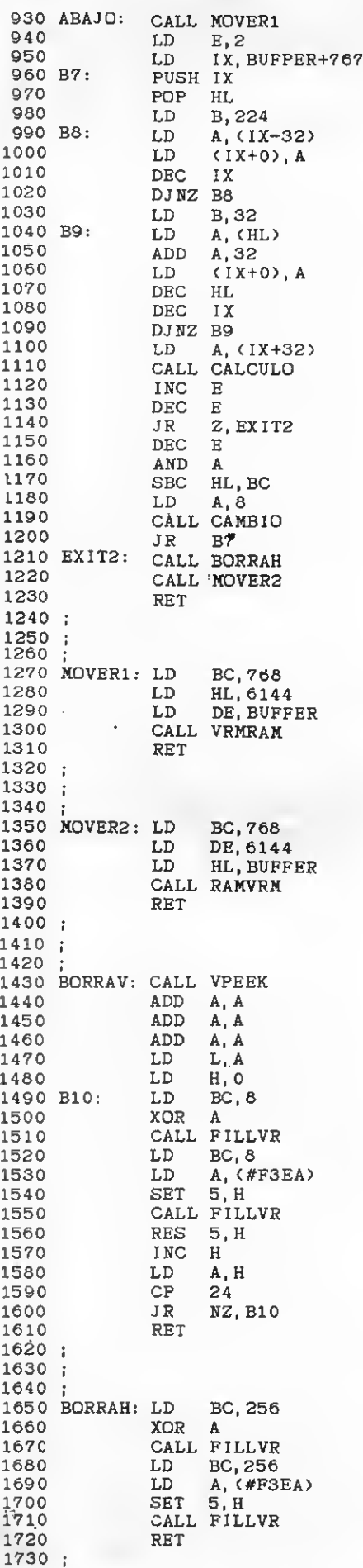

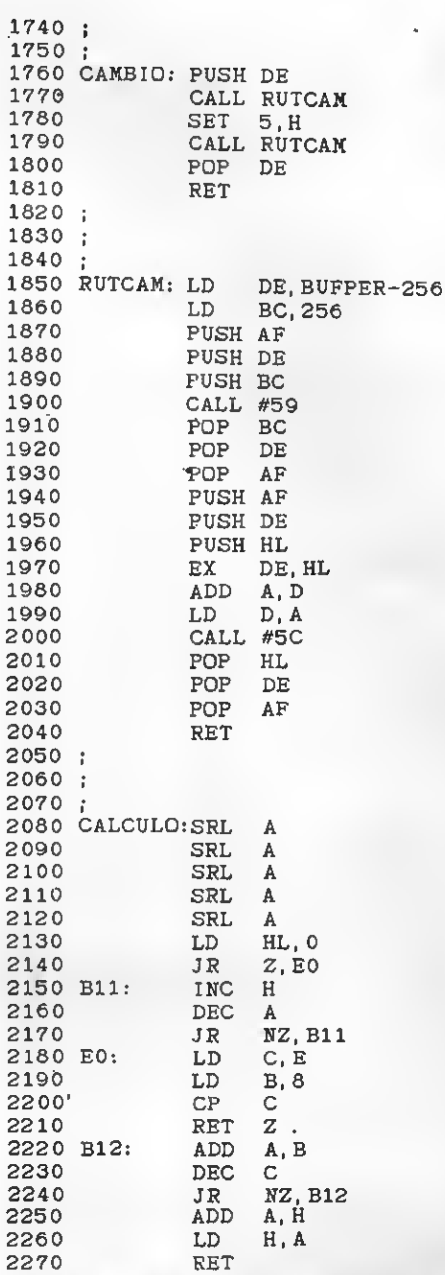

El programa BASIC que sigue pondrá los códigos de operación en la memoria, a partir de la dirección 40000. Como ya he dicho, los diferentes SCROLLS se consiguen con las teclas del cursor. Notaréis, empero, que los desplazamientos verticales dejan entrever una pequeña secuela hasta que se acaba de tratar toda la pantalla. Se puede evitar este inconveniente, pero e costa de complicar considerablemente la rutina o de copiar Integramente la pantalla. El programa, tal cómo está, emplea únicamente un BUFFER de 1KB. Así los usuarios de máquinas de 16Kb no deben tener ningún problema.

Si optáis por incluir estas rutinas en uno de vuestros programas, podréis hacerlo usando las llamadas que se describen en las líneas 100 a la 140, esto es:<br>&H9C40 pare desplazar a la izquierda, &H9C6E pere la derecha, &H9C9C para conseguir un SCROLL ascendente y & H9CDC pare uno descendente.

### LISTADO 4

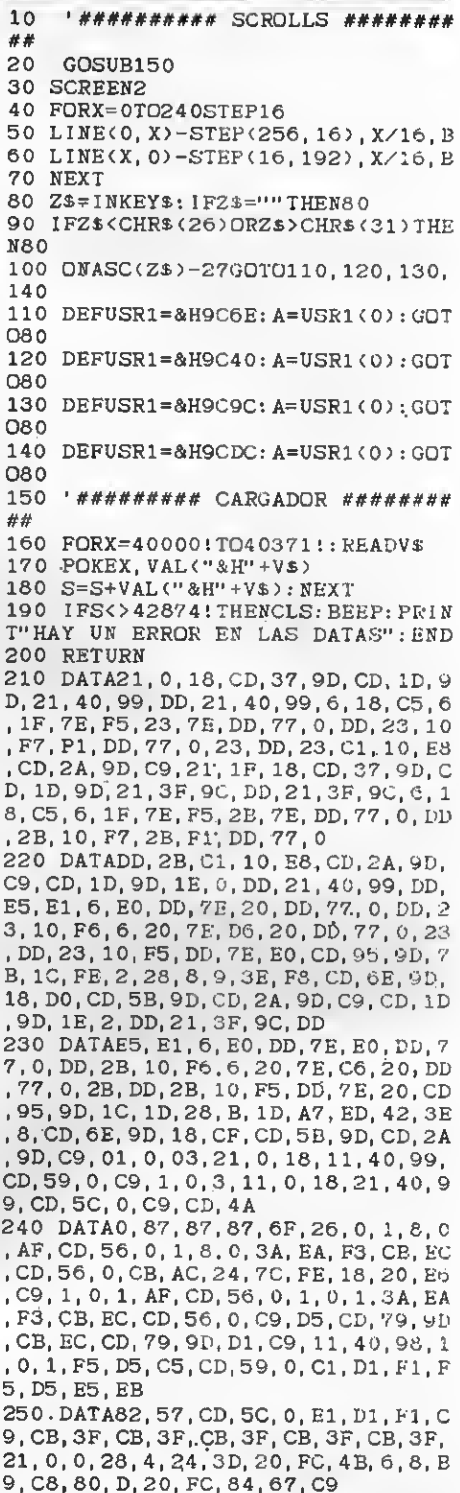

Estudiad los programas y sacad,con-<br>clusiones. En realidad, suele hecer falta construir una rutina de desplazamiento para cada caso en particular y esta sección solamente ha pretendido introduciros superficialmente en el Interesente mundo de los tratamientos de pantalla. Sed vosotros mismos los que solucionéls los problemas y los que construyáis programes a medida.

```
POR JOAQUIN LOPEZ
```
# $71011$ CAZA PIRATAS OBLE DE **VERANO** A TOPE ESTAS VACACIONES PIDE EN TU QUIOSCO EL DOBLE DE VERANO Y EL ESPECIAL CODIGO MAQUINA

**Espec** 

**PROGRAMAS:** 

**EL MANDO**1

ROBOT ARM PARA

DESENSAMBLADOR Z-80

 $110$ 

# EDUCATIVO SINFONIA DE LOS JUGUETES por Carlos González Nieves

La Sinfonía de los Juguetes, atribuida a Josef Haydn, es un ejemplo de la utilización cómica de instrumentos infantiles dentro de la música sinfónica. **Carlos González Nieves ha efectuado una adaptación para MSX ante la que hav** que sacarse el sombrero. En esta adaptación del primer movimiento de la mentada sinfonía se han explorado todas las posibilidades tímbricas de nuestro estándar. Nuestro lector nos avisa que, por si fuera poco, pueden efectuarse modificaciones en las líneas 1020, 1070, 1120, 1280 y 1360. Para ello estimamos, sin embargo, que además de saber programar hay que saber música, por lo que este programa además es un reto a nuestros compositores

**MSXianos.** 

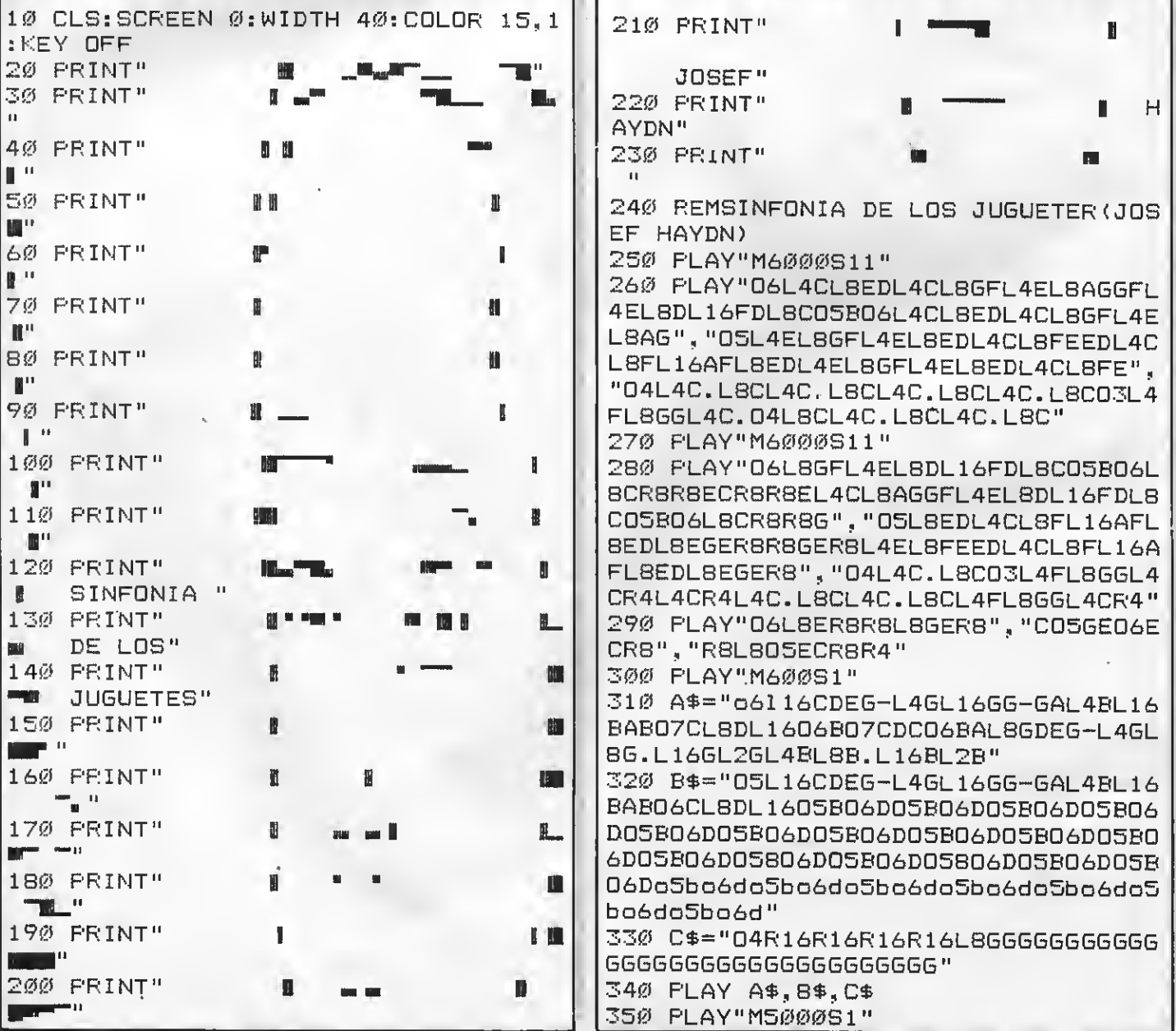

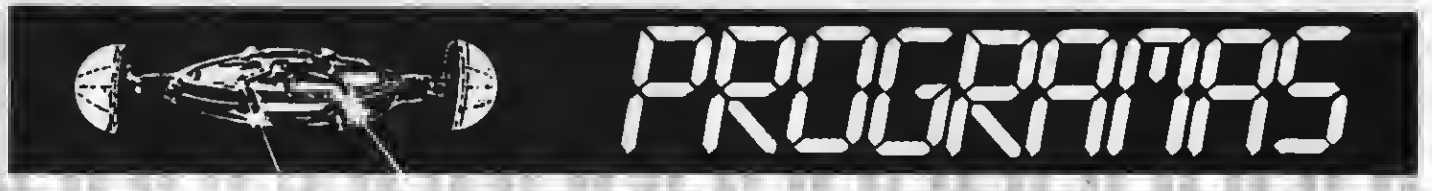

360 PLAY"07L8DL1606B07CL8DL1606B07C L8DL1606B07CL8DL1606BCL8D06DEG-GL16 0566L86R8", "05L8BL16GAL8BL16GAL8BL1 6GAL88L16GAL88806CDL8058R8R4", "04L8 GL4GGGL8GGGCDL4GR4"

37Ø PLAY"06L16DEDEL8DBDCR4L16CDCDL8 CACO5BR4", "O5R4L4GR4DR4DR4G", "O4L8G L4GL8GAL4AL8ADL4DL8DGL4GL8G"

380 PLAY"06L4DLBEFL4EL8FGL4GLBFED05 GGR8", "O5L4BO6L8CDL4CL8DEL4EL8DC05B 04L8GL8GG", "L104GL8GL4GL8GG03L4GL8G

390 PLAY"D6L4DL8EFEL16EDL8EFGL16AGL 8FEDL16GGL8G", "O5L4BL8O6CDCL16CDL8C DEL16FEL8DCO5BL16GGL8G", "04L8GL4GL8 GL8GL4GL8GL8GL4GL8GGFED"

400 PLAY"O6L8CR8R8ECR8R8O5GAGABO6CR 8R4", "R805L8GER8R8GEEFEFDEGEG", "O5R 8EC04L8CC05EC04L8CCCCCC05ECE"

410 A\$="O6L8CR8R8ECR8R805GAGABO6CR8 R8DEDEG-L4G.L8DEDEG-L4G.O5L8BO6CO5A 06D05DGR8"

420 B\$="05L8EGEGEGEEFEFDEGE04B05C04 805CD04B.L16CL8D04B05C04B05CD04B.05 L16CL8D04B05C04A05D04DGR8"

430 PLAY A\$, B\$, C\$

44Ø PLAY"O6L8ER8DR8CR805BR806ER8DR8 CR805BR8", "L1605CDCDCDCDCDCDCDCDCDC DCDCDCDCDCDCDCDC", "O6L8CR8O5BR8AR8G R806CR805BR8AR8GR8"

45Ø PLAY"06L4G", "D", "05G"

460 PLAY"06L16DC05BAL806D05DGR806L4 GGGGR4", "05L16DC04BAL805D04DG05DL40 58BBBR4", "05L4C04L8DDL8GGL405GGGGR4  $\blacksquare$ 

47Ø PLAY"M1ØØ151Ø"

480 PLAY"04L4GL8BAL4GL805DCL404BL80 5EDDCL404BL8AL1605C04AL8GG-L4GR4"." 03L4BL804DCL403BL8BAL4GL804C03BBAL4 GL804CL16ECL803BAL4BR4", "02L4G.L8GL 4G.L8GL4G.L8GL4G.L8GO3L4CL802DDGG-E  $\mathbb{D}^{|\mathbb{H}|}$ 

490 PLAY"M6000S11"

500 PLAY"O6L4CL8EDL4CL8GFL4EL8AGGFL 4EL8DL16FDL8C05BL406CR8", "05L4EL8GF L4EL8EDL4CL8FEEDL4CL8FL16AFL8EDL4ER 4", "L104CCL4FL8GGL4CR8"

510 PLAY"M200S14"

52Ø PLAY"O6L8ECR8R8ECR8R8ECECEL4CR4 , "O5R8R8L8GER8R8GER8R8GEGL4ER4", "O SRBR8LBECR8R8ECR8R8ECEL4CR4"

530 PLAY"M6000S11"

540 PLAY"L1605B-06C05B-06C05B-06C05 B-06C05A06C05A06C05A06C05A06C05B-06 C058-06C05B-06C05B-06C05A06C05A06C0

5A06C", "o5L2CFCF", "04L8ECECFCFCECEC FCFC"

550 PLAY"M1000S10"

560 PLAY"O5L8A06CR8CDFR8DCL1605B-AL 8B-GAO6FR8DCL1605B-AL8B-GL4FR4"."05 L8FAR8AB-06CR805B-AL16GFL8GEFAR88-A L16GFL8GEL4FR4", "R1R1R1"

570 PLAY"M6000S8"

580 PLAY"06R16L16DR16ER16G-R16GR16A R16BR1607CR16DR16ER16G-R16GR16ALBBR 8R8", "O5L16DR16ER16G-R16GR16AR16BR1 606CR16DR16ER16G-R16GR16AR16L88R8R8 ", "L804DEG-GAB05C04DEG-Gr8r8"

590 PLAY"M1000S10"

600 PLAY"D6LBEDL16CO5BO6L8CO5ABO6GR 8EDL16C05BL806C05AGR8", "06L8C05BL16 ALBBG-GBR806C05BL16AGL8AG-GR8", "R8L 104GL8GL4GL8GGG"

610 PLAY"M6000S11"

620 PLAY"L1606FFFFL8ER8L16BBBBL807C R806L16GGGGL8FDECDR8R4", "O6L16DDDDL 8CR8L16GGGGL8ER8L16EEEEL8D05B06C05G BR4", "L804BG05C04GDGCGECDGCEGR4"

630 PLAY"M6000S11"

64Ø PLAY"06L4CL16C05B06CDL4EL16EDEF L8GL16EFGFEDL8C05GABL406CL8C.L16CL2 CL4EL8E.L16EL2E", "O5L4CL16CD4BO5CDL 4EL16EDEFL8GL16EFGFEDL8CO6EFDEL4EL8 E.L16EL2EL4GL8G.L16GL2G", "04L1CL8CC CCCEFGL1CC"

650 PLAY"M6000S10"

660 PLAY"06L16DEDEL8DBDCR4L16CDCDL8 CACO5BR4", "O5R4L4GR4DR4DR4G", "O4L8G L4GL8GAL4AL8ADL4DL8DGL4GL8G"

67Ø PLAY"06L4DL8EFL4EL8FGL4GL8FED05 GGR8", "O5L4BO6L8CDL4CL8DEL4EL8DCO5B 04L8GL8GG", "L104GL8GL4GL8GG03L4GL8G

680 PLAY"06L4DL8EFEL16EDL8EFGL16AGL 8FEDL16GGL8G", "O5L4BL8O6CDCL16CDL8C DEL16FEL8DCO5BL16GGL8G", "04L8GL4GL8 GL8GL4GL8GL8GL4GL8GGFED"

690 PLAY"O6L8CR8R8ECR8R8O5GAGABO6CR 8R4", "R8O5L8GER8R8GEEFEFDEGEG", "O5R 8EC04L8CC05EC04L8CCCCCC05ECE"

700 A\$="D6L8CR8R8ECR8R805GAGABO6CR8 R8DEDEG-L4G.L8DEDEG-L4G.O5L8BO6CO5A O6DO5DGR8"

710 B\$="05L8EGEGEGEEFEFDEGE04B05C04 B05CD04B.L16CL8D04B05C04B05CD04B.05 L16CL8D04B05C04A05D04DGR8"

720 PLAY A\$, B\$, C\$

730 PLAY"06L8ER8DR8CR805BR806ER8DR8 CRSO5BRS", "L1605CDCDCDCDCDCDCDCDCDC DCDCDCDCDCDCDCDC", "O6L8CR805BR8AR8G

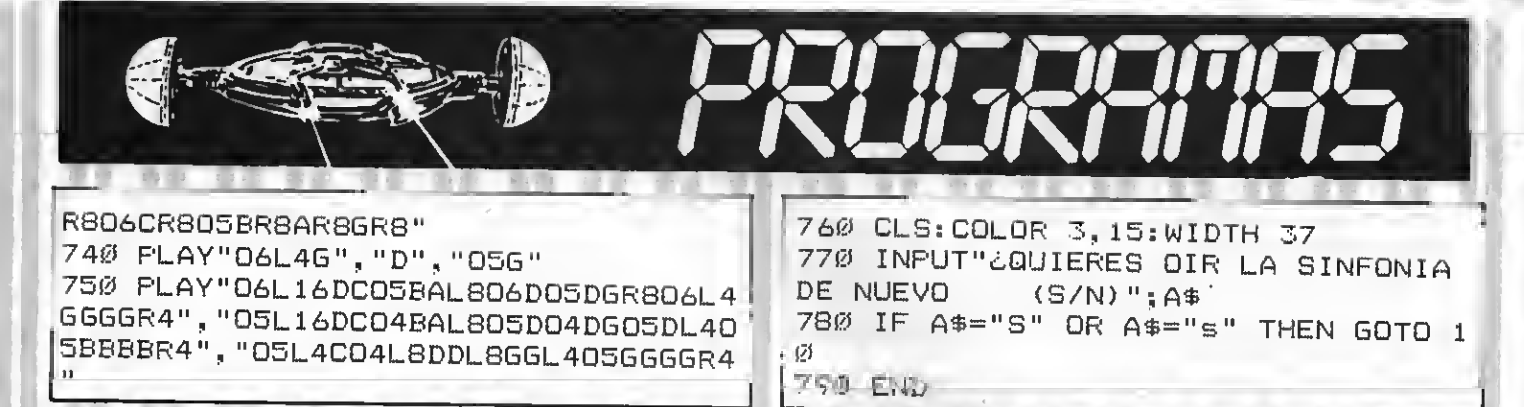

### TEST DE LISTADO

Para utilizar el Test de Listados que ofrecemos al final de cada programa, recordamos que previamente hay que cargar en el ordenador el Programa correspondiente aparecido en nuestro número <sup>1</sup> 0, de octubre , pág. 29.

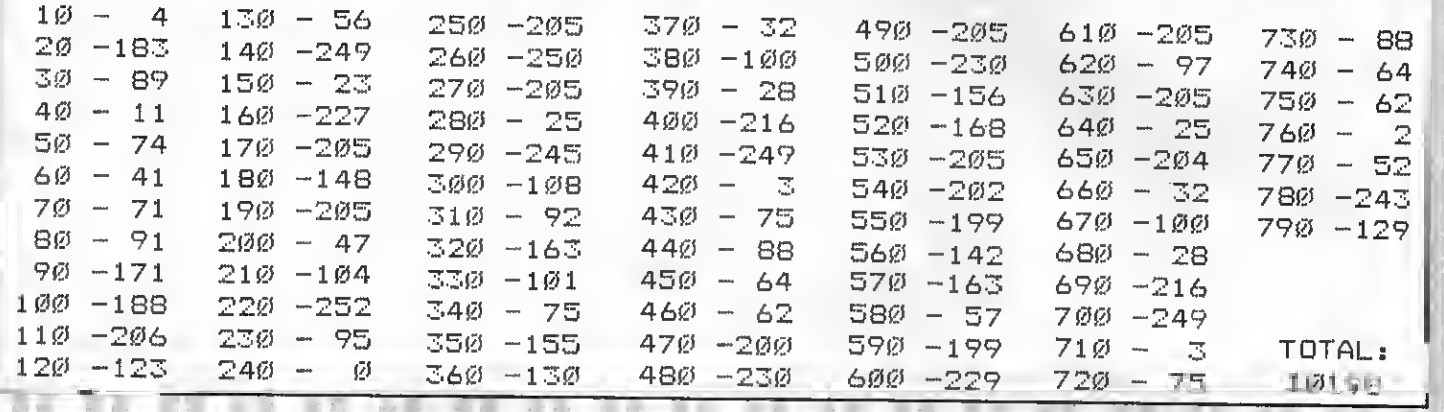

JURGO

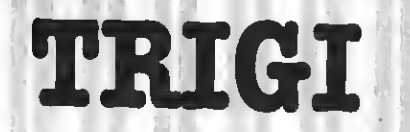

### POR MIGUELANGEL RAMIREZ

### Quienes recuerden <sup>a</sup> Q-oert encontrarán en Trigi una magníficavariación, con un tratamiento gráfico muy cuidado y mayores complicaciones en el desarrollo deljuego, cuyos niveles están muy bien pensados.

10 20 7777 30 - アマクタクススタクスメディスクラクスタクラクスメディ 40 68 DEFUSR1=65:DEFUSR2= 50 COLOR 15,1,1:SCREEN 2,3 60 OPEN"GRP: "AS#1 70 SCREEN 2.3 8Ø AH=USR1(Ø) 90 G03UB 3140 100 LINE (45, 20) -(205, 170) 4,BF 110 LINE (50, 25) -(200, 165) 1,B 120 B\$="S30C1H10E10F10G10"<br>130 DRAW"BM125,186"+B\$ 130 DRAW"BM125,186"+B\$ <sup>1</sup> 40 LINE (201, 170) -(55, 166) ,4, BF 150 PAINT (125,164),! 160 PUT SPRITE 1, (118,60) ,3, PRESENTACION 170 PUT SPRITE 0, (138, 100), 8,0 180 PUT SPRITE 3, (98, 100) ,8,0 <sup>1</sup> 90 A\*= " S8C <sup>1</sup>5H <sup>1</sup> 0E <sup>1</sup>0F <sup>1</sup>0G <sup>1</sup>0D <sup>1</sup> 0H <sup>1</sup>0U <sup>1</sup> 0F 10D10E10U10G10" 200 DRAW"BM125,90"+A\$: DRAWBM145, 1^  $\varnothing$ " +A\$: DRAW " BM 1  $\varnothing$ 5, 13 $\varnothing$ " +A\$ 210 PAINT (125, 85) , 15: PAINT ( 145, 125) , 15: PAINT (105, 125) , 15  $22\%$  COLOR  $, 1$ 230 COLOR 10:PSET (107,28):PRINT#1,<br>"TRIGI" 240 PSET (108,28) :PRINT#1, "TRIGI 250 PSET (50, 175) , 10:PRINT#1, "PRESS SPACE TO PLAY" 260 PSET (51, 175) , 10:PRINT#1, "PRESS SPACE TO PLAY" 270 AH=USR2(0) 280 IF STRIG (0) THEN 330

290 GOTO 280  $310 - 222$ ELECCION DE NIVEL  $2 - 2 - 3 - 2$ 330 SCREEN 2,2 340 PRESET(30,70): PRINT#1, "JOYSTICK O TECLADO (A/B) ": A\$="" 350 A\$=INKEY\$ 360 IF A\$="A"THEN MA=1 : GOTO 380: EL SE IF A\$="B" THEN MA=0: GOTO 380 370 GOTO 350 380 Q=0:B=3:A=1:U=0:W=0:C=0:COLOR 1 5.1.1: SCREEN 2, 2: DRAW"SØ" 390 DEFUSR1=65:DEFUSR2=68 400 AH=USR1(0) 410 COLOR 10: PSET (102, 40): PRINT#1, "TRIGI" 420 FSET (103,40): FRINT#1, "TRIGI" 430 COLOR 8: PSET (102,48): PRINT#1," 440 COLOR 15: PRESET (80,60): PRINT#1  $"1--NIVEL 1"$ 450 PRESET (80,75): PRINT#1, "2-->NIV EL 2" 460 PRESET (80,90): PRINT#1, "3-- > NIV EL 3" 470 PRESET (80,105): PRINT#1, "4-->NI VEL 4" 480 AH=USR2(Ø) 49Ø A\$=INKEY\$ 500 ON VAL(A\$) GOSUB 520,530,540.55 Ø£. 510 GOTO 490 520 A1=15: RETURN 600  $530$  A1=10: RETURN 600 540 A1=5: RETURN 600 550 A1=3: RETURN 600 560  $Q = \emptyset$ : B=B+1: A=1: U=0: W=0 580 2222 DIBUJO DE PANTALLA  $7 - 7 - 7$ 600 COLOR 15, 1, 1: SCREEN 2, 2: DRAW"SØ 610 RESTORE 3210: GOSUB 3140 620 A\$="C7H10E10F10G10D10H10U10F10D 10E10U10G10" 630 FOR X=0 TO 1 640 FOR Y=0 TO 1 650 PSET (30+X\*190,30+Y\*90): DRAW A\$ : PAINT (30+X\*190, 25+Y\*90), 7 660 FSET (20+X\*190,50+Y\*90):DRAW A\$ : PAINT (20+X\*190, 45+Y\*90), 7 670 PSET (40+X\*190,50+Y\*90):DRAW A\$ : PAINT (40+X\*190, 45+Y\*90), 7

680 NEXT Y.X 690 A\$="C15H10E10F10G10D10H10U10F10 D10E10U10G10" 700 LINE (60,0)-(190,160),1,BF 71Ø COLOR 15 720 PUT SPRITE  $\emptyset$ ,  $(\emptyset, \emptyset)$ , 1,  $\emptyset$ 730 PUT SPRITE 1, (0,0), 1, 1 740 ON A GOSUB 1580, 1690, 1880, 2070, 2530.2770.2280.2910 750 PRESET(10,165): PRINT#1, "SCORE: " 760 PSET(10,180),15: PRINT#1, "TIEMPO  $\pm$   $\pm$ 770 PSET(120,180),15: PRINT#1, "NIVEL  $\pm$   $^{11}$ 780 PSET(190,165),1: PRINT#1, "STAGE: 790 PRESET(120,165),15:PRINT#1,"VID AS: " 800 PSET (195,180): PRINT#1, "TRIGI" 810 PSET (196,180): PRINT#1, "TRIGI" 820 LINE (190, 177)-(236, 190), 15, B 830 COLOR 8: PRESET (165,165): PRINT#  $1. B$ 840 LINE (235,160)-(255,175),1,BF 850 PRESET (235,165):PRINT#1,A 860 IF A1=3 THEN PRESET (165,180):R RINT#1, 4: GOTO 880 870 PRESET (165.180): PRINT#1.4-A1/5 880 PRESET (65,165); PRINT#1, USING"# **井井井 "; C** 890 LINE (65,181)-(99,183), 2, BF 900 D=RND(-TIME) 910 E=F:G=H:I=J:K=L:M=N:O=P 920 PUT SPRITE 0, (M, O), 6, 0 930 PUT SPRITE 1, (122+G, 35+E), 1, 1 940 IF Q=1 THEN PUT SPRITE 2, (122+I  $, 35 + K)$ , 1, 1 960 '' INICIO BUCLE PRINCIPAL '' 980 - 22222222 TRIGIS 222222222222222 990 FOR X=0 TO A1 1000 R=STICK(MA) 1010 IF R=8 THEN M=M-10:0=0-20 1020 IF R=2 THEN M=M+10:0=0-20 1030 IF R=4 THEN M=M+10:0=0+20 1040 IF R=6 THEN M=M-10:0=0+20 1050 IF (M=I+S AND O=K+T) OR (M=G+S AND O=E+T) THEN 1380 1060 IF R=0 OR R=1 OR R=5 OR R=3 OR  $R=7$  THEN 1140 1070 FOR TY=255 TO 1 STEP -20:SOUND 7,254:SOUND B,15:SOUND Ø.TY:NEXT:S OUND B, Ø: PUT SPRITE Ø, (M, O), 6, Ø

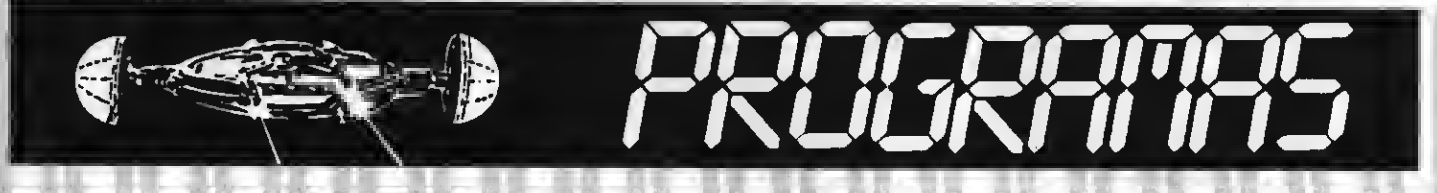

1080 IF (M=I+S AND O=K+T) OR (M=G+S AND 0=E+T) THEN 1380 1090 FOR Y=0 TO 10:X=X+.3:IF X=A1 T HEN 1100 ELSE NEXT Y 1100 LINE (65,165)-(90,175),1,BF:PR ESET (65,165): COLOR 8: FRINT#1, USING "井林井井"; C 1110 IF POINT  $(M, 0) = 1$  OR O(10 THEN GOTO 148Ø 1120 IF POINT (M.0+8)=15 THEN C=C+1 Ø:U=U+1:IF U=V THEN A=A+1:60TO 3390 1130 PSET (M, 0+8), 1: PSET (M+6, 0+8), 114Ø NEXT 1150 222222 FIEDRA 22222222222222  $1160$  D=INT(RND(1)\*10) 1170 FOR TY=1 TO 255 STEP 20: SOUND 7, 254: SOUND 8, 15: SOUND 0, TY: NEXT: SO UND  $B, \emptyset$ 1180 IF DK5 THEN G=6+10 ELSE G=6-10 119Ø GOTO 121Ø 1200 E=F: G=H: PUT SPRITE 1, (122+6, 35 +E), 1, 1: 50TO 126Ø 1210 E=E+20:IF POINT(122+G,35+E)=1 THEN 1220 ELSE 1240 1220 IF DK5 THEN 6=6-20 ELSE 6=6+20 1230 IF POINT (122+6,35+E)=1 THEN 1 200. 1240 FUT SFRITE 1, (122+G, 35+E), 1, 1 1250 IF (M=I+S AND O=K+T) OR (M=G+S) AND O=E+T) THEN 1380 1260 IF 0<>1 THEN 1350  $1270$  D=INT (RND(1) \*10) 1280 IF DKS THEN I=I+10:GOTO 1300:E  $LSE$   $I = I - 10:GOTO$  1300 1290 K=F:I=J:PUT SPRITE 2, (122+I, 35 +K), 1, 1: GOTO 990 1300 K=K+20: IF POINT(122+1,35+K)=1 THEN 1310 ELSE 1330 1310 IF DKS THEN I=I-20 ELSE I=I+20 1320 IF POINT (122+1,35+K)=1 THEN 1 29页 1330 PUT SPRITE 2, (122+I, 35+K), 1, 1 1340 IF (M=1+S AND O=K+T) OR (M=G+S AND O=E+T) THEN 1380 1350 W=W+2/(4-A1/5):LINE (99-W,182)  $-(99 - W + (4 - A1 / 5), 185), 1, BF: IF W>=34$ THEN W=0:GOTO 1440 1360 GOTO 990  $137@$  -  $137@$ 1380 333 MUERTE 1 33333 1400 FOR X=0 TO 195 1410 SOUND 8, 15: SOUND 0, X

1420 PUT SPRITE 0, (M, X), 6, 0: NEXT: SO UND  $B, \emptyset$ 1430 IF B<>0 THEN FOR X=1 TO 1000:N  $EXT: B=B-1: LINE (170, 165)-(180, 175)$ , 1, BF: COLOR 8: FRESET (165, 165): PRINT #1, B: GOTO 900 1440 FOR X=1 TO 5000:NEXT:GOTO 380  $1460$   $332$ MUERTE 2 333333333333 1480 FOR X=0 TO 195 1490 SOUND 8, 15: SOUND 0, ABS (X) 1500 PUT SPRITE 0, (M, X), 6, 0: NEXT: SO  $UND$   $B, B$ 1510 IF B<>0 THEN FOR X=1 TO 1000:N EXT: B=B-1:LINE (170, 165)-(180, 175), 1, BF: COLOR 8: FRESET (165, 165): FRINT #1, B: GOTO 900 1520 FOR X=1 TO 1000:NEXT:GOTO 1440 1530 GOTO 1530 1540 W=0:U=0:GOTO 700  $1550$  \*\*\*\*\*\*\*\*\*\*\*\*\*\*\*\*\*\*\*\*\*\*\*\* 1560 222 1 PANTALLA 2222222 1580 FSET (125,50): DRAW A\$: PAINT(12 5,45),15 1590 PSET (115,70): DRAW A\$: PAINT(11  $5,65)$ , 15 1600 FSET (135,70): DRAW A\$: FAINT(13 5,65),15 1610 FOR X=1 TO 3 1620 FSET (85+X\*20,90): DRAW A\$: PAIN T(85+X\*2Ø,85),15 1630 NEXT 1640 FOR X=1 TO 4 1650 PSET (75+X\*20,110): DRAW A\$: PAI NT(75+X\*20,105),15 1660 NEXT 1670 F=0:H=0:V=10:N=132:S=122:F=95: T=35:J=200:L=200 168Ø RETURN 1690.そのスマスカンススマスカンファスススファンコラファフ  $1700$   $3333$ 2 PANTALLA COOPERA  $171@$  ......................... 1720 PSET (125,30):DRAW A\$: FAINT(12  $5,25)$ , 15 1730 FSET (115,50): DRAW A\$: PAINT(11  $5,45$ ,  $15$ 1740 PSET (135,50); DRAW A\$: PAINT(13  $5,45$ , 15 1750 FOR X=1 TO 3 1760 PSET (85+X\*20,70):DRAW A\$:PAIN  $1(85+3*20,65)$ , 15 177Ø NEXT

1780 PSET (95,90): DRAW A\$: PAINT(95, 85), 15 1790 PSET (155.90): DRAW A\$: PAINT(15  $5,85)$ , 15 1800 FOR X=1 TO 3 1810 PSET (85+X\*20, 110) : DRAW A\$: PAI NT(85+X\*20,105),15 1820 NEXT 1830 PSET (115, 130): DRAW A\$: PAINT(1  $15, 125, 15$ 1840 PSET (135, 130): DRAW A\$: PAINT(1 35,125),15 1850 FSET (125, 150): DRAW A\$: PAINT(1  $25.145)$ , 15 1860 W=0:U=0:F=-20:H=0:N=142:F=95:V  $=14:5=122:7=35$ 1870 RETURN 1880 ......................... 1890 22222 3 PANTALLA  $1900$  .................... 1910 PSET (125,30): DRAW A\$: PAINT (12  $5,25)$ , 15 1920 PSET (115,50): DRAW A\$: PAINT(11  $5,45)$ , 15 1930 FSET (135,50): DRAW A\$: FAINT(13 5,45),15  $194\%$  FOR X=1 TO 3 1950 PSET (85+X\*20,70): DRAW A\$: PAIN T(85+X\*20,65),15 1960 NEXT 1970 PSET (115, 90): DRAW A\$: PAINT(11  $5,85$ ,  $15$ 1980 PSET (135, 90): DRAW A\$: PAINT(13 5,85),15 1990 FSET (125, 110): DRAW A\$: PAINT(1  $25,105)$ , 15 2000 PSET (115, 130): DRAW A\$: FAINT(1  $15, 125)$ ,  $15$ 2010 FSET (135, 130) : DRAW A\$: PAINT(1 35,125),15 2020 FOR X=1 TO 3 2030 PSET (85+X\*20,150): DRAW A\$: PAI  $NT(85+XX20, 145)$ , 15 2040 NEXT 2050 W=0:U=0:F=-20:H=0:N=122:P=95:V  $=14$ 2060 RETURN 2080 FILL A PANTALLA PRESERVED 2100 PSET (125,30): DRAW A\$: PAINT(12  $5,25)$ , 15 2110 PSET (115,50): DRAW A\$: PAINT (11  $5,45,15$ 

2120 PSET (135, 50): DRAW A\$: PAINT(13  $5,45,15$ 2130 FOR X=1 TO 3 2140 PSET (85+X\*20,70): DRAW A\$: PAIN T(85+X\*20,65),15 215Ø NEXT 2160 FSET (95,90): DRAW A\$: FAINT(95.  $85)$ , 15 2170 FSET (155, 90): DRAW A\$: FAINT(15  $5,85)$ , 15  $218\emptyset$  FOR X=1 TO 5 2190 IF X=3 THEN NEXT 2200 PSET (65+X\*20,110):DRAW A\$:PAI NT(65+X\*2Ø,1Ø5),15 221Ø NEXT 2220 FSET (95,130): DRAW A\$: PAINT(95  $,125)$ ,  $15$ 2230 FSET (155,130): DRAW A\$: FAINT(1 55,125),15 2240 PSET (105,150): DRAW A\$: PAINT(1  $Ø5.145.15$ 2250 PSET (145,150):DRAW A\$:PAINT(1 45,145),15 2260 W=0:U=0:F=-20:H=0:N=142:P=95:V  $=16$ 227Ø RETURN 2290 2222 7 PANTALLA 22222222222  $2300$  . And a hand a hand a hand a hand a hand 2310 PSET (105,30): DRAW A\$: FAINT (10  $5,25)$ , 15 2320 PSET (145,30): DRAW A\$: PAINT(14  $5,25)$ , 15 2330 FOR X=1 TO 4 2340 PSET (75+X\*20,50):DRAW A\$:PAIN  $T(75+20, 45), 15$ 2350 NEXT 2360 PSET (105,70): DRAW A\$: PAINT(10  $5,65,15$ 2370 FSET (145,70): DRAW A\$: FAINT(14  $5,65$ ,  $15$ 2380 PSET (115, 90): DRAW A\$: PAINT (11) 5,85),15 2390 FSET (135, 90): DRAW A\$: PAINT(13 5,85),15 2400 FOR X=1 TO 3 2410 PSET (85+X\*20,110): DRAW A\$: PAI  $NT(85+20, 105)$ , 15 242Ø NEXT 243Ø FOR X=1 TO 4 2440 FSET (75+X\*20,130): DRAW A\$: PAI  $NT(75+XX2\emptyset, 125)$ , 15 245Ø NEXT 2460 PSET (105,150):DRAW A\$:PAINT(1

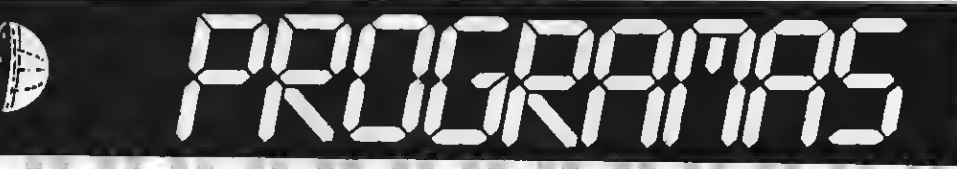

05, 145), 15 2470 FSET (145, 150): DRAW A\$: PAINT(1) 45, 145), 15 2480 W=0:U=0:F=-20:H=20:N=122:P=95:  $V = 19: Q = 1: J = -20: L = -20$ 2490 RETURN 2510 333 5 PANTALLA 222222222 2530 PSET (125,30): DRAW A\$: PAINT(12  $5,25$ ,  $15$ 2540 FSET (115,50): DRAW A\$: PAINT(11  $5,45$ , 15 2550 PSET (135,50): DRAW A\$: PAINT(13  $5,45$ , 15 2560 FOR X=1 TO 3 2570 PSET (85+X\*20,70):DRAW A\$:PAIN  $T(85+2x20, 65)$ , 15 258Ø NEXT 2590 FOR X=1 TO 4 2600 PSET (75+X\*20,90): DRAW A\$: PAIN T(75+X\*20,85).15 261Ø NEXT 2620 FOR X=1 TO 5 263Ø IF X=3 THEN NEXT 2640 FSET (65+X\*20,110): DRAW A\$: PAI NT (65+X\*20, 105), 15 265Ø NEXT 266Ø FOR X=1 TO 4 2670 PSET (75+X\*20,130):DRAW A\$:PAI NT (75+X\*20, 125), 15 268Ø NEXT 2690 FOR X=1 TO 3 2700 PSET (85+X\*20,150):DRAW A\$:PAI NT(85+X\*2Ø,145),15  $271Ø$  NEXT 2720 W=0: U=0: F=-20: H=0: N=142: P=95: V  $=21$ 2730 RETURN  $2740$   $13333333333333333333333333$ 2750 222 6 PANTALLA 2222222222  $276\%$  \*\*\*\*\*\*\*\*\*\*\*\*\*\*\*\*\*\*\*\*\*\*\*\*\* 2770 PSET (125,30): DRAW A\$: PAINT (12  $5,25$ ,  $15$ 2780 PSET (115,50): DRAW A\$: PAINT(11  $5,45$ ,  $15$ 2790 PSET (135,50): DRAW A\$: PAINT(13  $5,45$ ,  $15$ 2800 PSET (125,70): DRAW A\$: PAINT(12  $5,65,15$ 2810 PSET (115, 90): DRAW A\$: PAINT(11  $5,85$ , 15 2820 PSET (135, 90): DRAW A\$: PAINT(13  $5,85)$ , 15

283Ø PSET (125,110):DRAW A\$:PAINT(1  $25, 105$ , 15 2840 PSET (115,130): DRAW A\$: PAINT(1  $15, 125, 15$ 2850 PSET (135,130): DRAW A\$: PAINT(1 35, 125), 15 2860 FOR X=1 TO 3 2870 PSET (85+X\*20,150):DRAW A\$:PAI NT(85+X\*2Ø,145),15 288Ø NEXT 2890 W=0:U=0:F=-20:H=0:N=122:P=95:V  $=12$ 2900 RETURN  $2910$   $3333333333333333333333333333$ 2920 \*\*\*\* 8 PANTALLA \*\*\*\*\*\*\*\*\*\* 2940 PSET (105,30): DRAW A\$: PAINT(10  $5,25)$ , 15 2950 PSET (145,30):DRAW A\$:PAINT(14  $5,25$ ,  $15$ 2960 FOR X=1 TO 4 2970 PSET (75+X\*20,50):DRAW A\$:PAIN T(75+X\*20,45),15 298Ø NEXT 2990 PSET (105,70): DRAW A\$: PAINT(10  $5,65$ , 15 3000 PSET (145,70): DRAW A\$: PAINT(14  $5,65,15$ 3010 FOR X=1 TO 4 3020 PSET (75+X\*20,90):DRAW A\$: PAIN  $T(75+20,85),15$ 3030 NEXT 3040 PSET (105,110): DRAW A\$: PAINT(1 05,105),15 3050 PSET (145, 110) : DRAW A\$: PAINT(1 45, 105), 15 3060 PSET (115,130): DRAW A\$: PAINT(1  $15, 125, 15$ 3070 PSET (135,130): DRAW A\$: PAINT(1 35,125),15 3080 PSET (125,150): DRAW A\$: PAINT(1 25, 145), 15 3090 W=0:U=0:F=-20:H=20:N=142:P=95: V=17:Q=1:J=-20:L=-20 3100 RETURN  $311@$  ....................... 312Ø 333 SPRITE 33322222  $3130$  \*\*\*\*\*\*\*\*\*\*\*\*\*\*\*\*\*\*\*\*\*\*\*\*\* 314Ø FOR Y=Ø TO 1 3150 C\$="":FOR X=1 TO 8 316Ø READ A\$ 317Ø C\$=C\$+CHR\$(VAL("&B"+A\$)) 318Ø NEXT X  $3190$  SPRITE\$(Y)=C\$

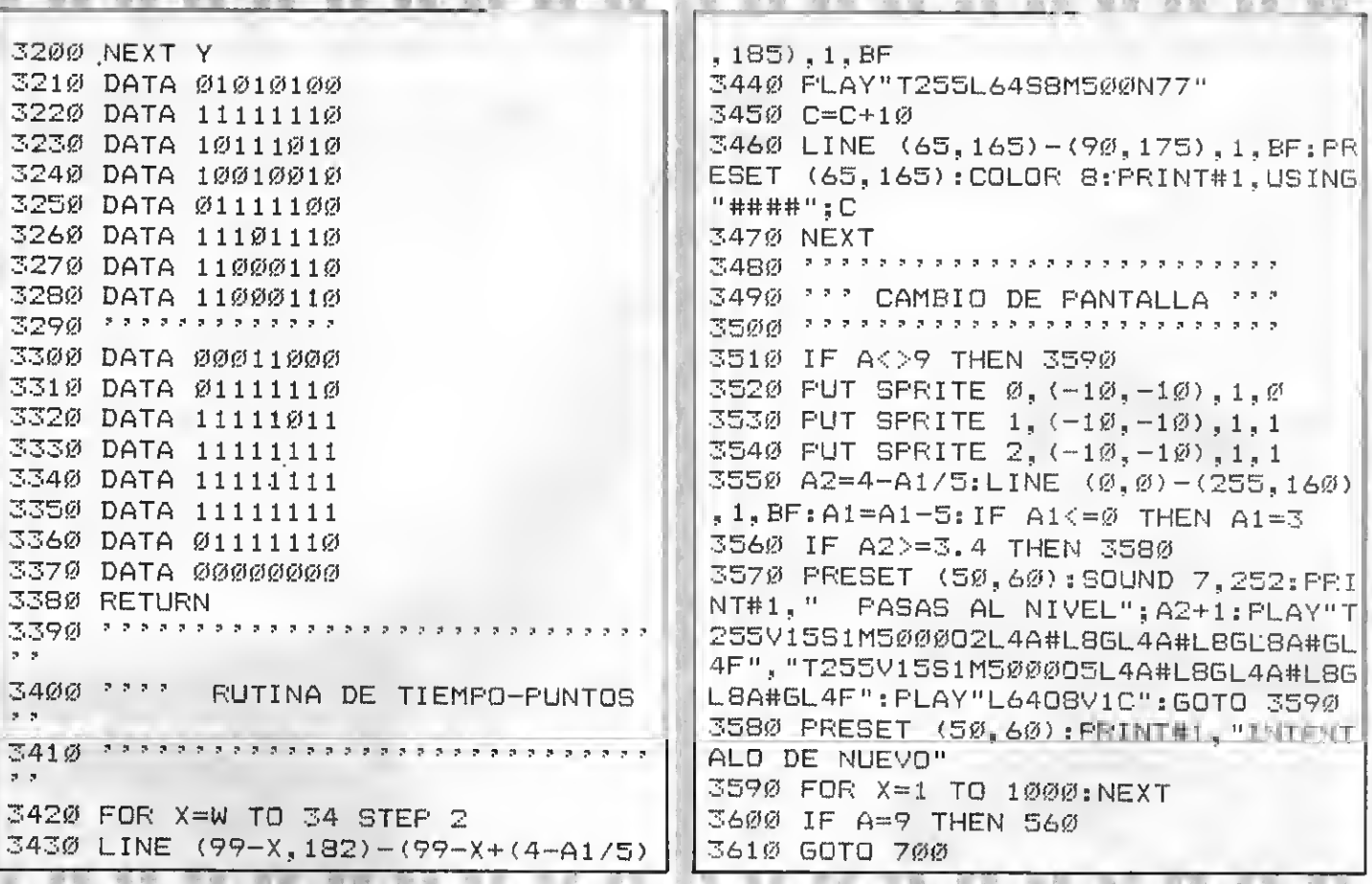

### TEST DE LISTADO

![](_page_20_Picture_7.jpeg)

![](_page_21_Picture_0.jpeg)

### CREA 7 ENVIANOS TU PROGRAMA. HAT PREMIOS PARA TI Y PARA LOS QUE TE VOTEN. CADA MES PUBLICAREMOSA MAS DE UN GANADOR QUE OPTARA POR EL «LISTADO DE ORO» YUNAFABULOSAUNIDAD DE DISCO.

![](_page_21_Picture_2.jpeg)

do con REM loe distintoe apartadoe del mismo.

### PREMIOS

7- SUPER JUEGOS EXTRA MSX otorgará los siguientes premios: AL PROGRAMA EXTRA MSX DEL

AÑO «EL LISTADO DE ORO»

Una Unidad de disco valorada en más de 80.000 ptas. 8- Los programas eeleccionadoe por nuestro Departamento de Programanueetra revista recibirán loe eiguientes premios en metálico: Programa de Geetión 10.000 pte.<br>Programa de Entretenimiento

6.000 pts.

9- SUPER JUEGOS EXTRA MSX ee reserva el derecho de publicar fuera de concurso aquellos programas de re ducidas dimensiones que sean de interée, premiando a eus autoree.

### FALLO Y JURADO

10- Nuestro Departamento de Progra-

mación analizará todos los progra-<br>mas recibidos y hará la primera se-<br>lección, de la que ealdrán los programas que publiquemos en cada número de S.J. EXTRA MSX.

- 11- Loe programas recibidos no ee devolverán, salvo que el autor lo requiera expresamente.
- La elección del PROGRAMA MSX EX-TRA DEL AÑO se hará por votación de nuestros lectores a través de un boletín que se publicará en el mes de octubre de 1986.
- 13- El plazo de entrega de los programas
- 13- El fallo ee dará a conocer en el número del mes de enero de 1987, entre gándose los premios el mismo mes.

REMITIRA: CONCURSO EXTRA MSX Roca <sup>i</sup> BatUe, 10-12 bajos 08023 Barcelona

![](_page_21_Picture_1024.jpeg)

- 1- Podrán participar todos nuestros lectoree cualquiera eea su edad, con<br>uno o máe programas.
- 2- Loe programas ee clasificarán en tres categorías:
	- A- Educativos
	- B- Gestión
	- C- Entretenimientos
- 3— Los programas, sin excepción, debe rán ser remitidos grabados en cassette virgen, debidamente protegida dentro de su estuche plástico en el que ee insertará el cupón-etiqueta que aparece en eeta misma página,<br>debidamente rellenado.
- 4- No entrarán en concurso aquellos programas plagiados o ya publicados en otras publicaciones nacionales o extranjeras.
- 5- Junto a los programas se incluirán en hoja aparte las instrucciones co rrespondientes, detalle de las variables, ampliaciones o mejoras posi blee y todoe aquelloe comentarioe<br>que el autor considere de interée.
- 6- Todoe loe programas han de eetar eetructurados de modo claro, separan-

![](_page_21_Picture_1025.jpeg)

![](_page_22_Picture_21.jpeg)

![](_page_22_Picture_1.jpeg)

**OTTLIDAD** 

Otra agenda que publicamos en concurso pues incorpora elementos interesantes y que nuestros lectores/electores sabrán apreciar y utilizar en su momento. Tiene un menú convencional pero de fácil acceso. Dentro de una opción puede volverse a dicho menú con sólo pulsar RETURN.

 $-11$ 

![](_page_22_Picture_22.jpeg)

24必 250 DIM NO\$(NF), DI\$(NF), TI\$(NF) 26Ø 27页  $FEM -$ ----28ø **FEM** MENU 29Ø **REM ------**300 **P CREACION DEL MENU**  $310$ 320  $\overline{z}$ 330 **A\$="\*\*\*\*\*\*\*\*\*\*\*\*\*\*\*\*\*\*\*\*\*\*\*\*\*** \*\*\*\*\*\*\*\*\*\*\*\*\*\* 三4の 卫生一"米  $*$ " 350 CLS:COLOR 1,1:SCREEN Ø PRINT A\$: FOR  $I=1$  TO 3 : PRINT 36Ø. B\$:NEXT I 37Ø. PRINT A\$:FOR I=1 TO 17:PRINT B\$:NEXT I 38Ø PRINT A\$ 390  $\mathbf{B}$ P DEFINICION DE LAS OPCIONES 4.00  $410$ 420 LOCATE 12, 2 : PRINT"A G E N D ŗ,  $A^{\mu}$  $4.3\%$ LOCATE 10.6 : PRINT"1.- ENTRAR Ĕ FICHA" £  $4.4%$ LOCATE 10,8 : PRINT"2. - MODIFI £ CAR FICHA" Ř 450 LOCATE 10, 10: PRINT"3. - BORRAR £ FICHA" 46Ø. LOCATE  $1\varnothing$ ,  $12:$  PRINT"4. - GRABAR Þ FICHERO" 4.70 LOCATE 10, 14: PRINT"5. - LEER F ICHERO" LOCATE 10, 16: PRINT"6. - IMPRIM 480 IR FICHERO" LOCATE 10, 18: PRINT"7. - FIN"  $4.901$ LOCATE 11, 20: PRINT"ELIJA OPCI 5ØØ. ON ":  $510$ COLOR 15, 1 52Ø  $N$ \$=INPUT\$ $(1)$ N=VAL (N\$) 530  $54\%$ TE NKI OR N>7 THEN 520 р 55Ø PRINT N\$: 560  $N$ \$=INPUT\$ $(1)$ IF N\$=CHR\$(8) THEN PRINT N\$;" 57Ø ":N\$::GOTO 520 IF N\$<>CHR\$(13) THEN 560 58Ø ON N GOTO 600, 860, 1220, 1470, 1 59Ø. 690, 1920, 2200 REM -石のの τ 61彦 **REM** ENTRAR FICHA 62Ø **FEM** 

![](_page_23_Picture_213.jpeg)

 $Q\$  $(N)$  $1080$ LOCATE Ø, 10: PRINT"DIREC. ": D 148Ø **REM** GRABAR FICHERO 149必 REM -------------- $I$ \$ $(N)$ 1 Ø9Ø LOCATE Ø.12: PRINT"TEELF. ":T 1500  $I$ \$ $(N)$ ' SUBRUTINA FARA GRABAR EN E 1100 LOCATE 7,8: LL=30: GOSUB 2260  $1510$ IF M\$="" THEN 1130 111必 L  $152\%$  $1120$  $NQ\# (N) = M\#$  $1530$  $\mathcal{R}$ **FICHERO**  $113\%$ LOCATE 7, 10: LL=30 : GOSUB 226  $1540$ Ø 1550 CLS:LOCATE 12, Ø: PRINT"GRABAR IF M\$="" THEN 1160  $1140$ 115Ø  $D I$ \$ (N) = M\$ FICHERO" 1560 **PRINT: PRINT A\$** LOCATE 7,12 : LL=7:60SUB 2260 1160 IF M\$="" THEN 1200 PRINT: PRINT" ESTA SEGURO DE  $1570$ 1170 OUERER GRABAR EN" 1180 N\$=(STR\$(VAL(M\$))):IF LEN(N\$ EL FICH 1580 FRINT: PRINT"  $\sqrt{LL+1}$  THEN 1160 ERO ? (S/N)": 1190  $TI$ \$ $(N)$ = $M$ \$ 1590 N\$=INPUT\$(1) 1200 GOTO 940 1600 IF N\$="N" OR A\$="n" THEN 330  $121\emptyset$ END. IF N\$="S" OR A\$="s" THEN 1630  $1610$ 1220  $FEM$   $-$ 1620 GOTO 1590 BORRAR FICHA 1230 **REM**  $1630 -$ LOCATE Ø, 1Ø: PRINT"CUANDO ESTE 124Ø REM ---------------125Ø PREPARADO PULSE LA TECLA" 1640 LOCATE 12, 12: PRINT"- ENTER -" ' SUBRUTINA DEL BORRADO DE U  $1260$ NA.  $165\%$  N\$=INFUT\$(1):IF N\$<>CHR\$(13)  $1270$ THEN 1650  $\mathcal{D}^{\mathcal{A}}$  $1280$ FICHA OFEN"FICH" FOR OUTFUT AS #1 166Ø 129Ø 167Ø FOR  $I=1$  TO NF: FRINT#1, NO\$ (I): CLS: LOCATE 8. Ø: PRINT" INDIGUE 1300  $F$ RINT#1, DI\$(I):  $F$ RINT#1, TI\$(I): NEXT NUMERO DE FICHA" T.  $1.310$ FRINT: PRINT A\$: H=5: V=4 1680 CLOSE #1:60TO 330  $132\%$  $FOR$   $I=1$   $TO$   $NF$ 169Ø  $1330$ LOCATE H.V:V=V+1 REM --------------PRINT USING "##"; I; : PRINT"-";  $- - 1.34\%$ 1700 **REM** LEER FICHERO NO\$(I) REM ---- $171\emptyset$ 1350 IF  $(I=1\emptyset$  OR  $I=2\emptyset$ ) and  $I<sub>NF</sub>$  TH  $\frac{1}{2} \left( \frac{1}{2} \right) \left( \frac{1}{2} \right) \left( \frac$ EN  $H=H+1\emptyset$ :  $V=4$  $\boldsymbol{v}$ 172Ø  $1360$ NEXT I 1730 LOCATE 10, 18: PRINT"FICHA A BO  $137\%$ 'SUBRUTINA PARA LEER EL FICH  $1740$ **RRAR** 一节音 ERO I 1380 LL=2: GOSUB 2260 175Ø N=VAL (M\$): IF N=Ø THEN 33Ø  $139\%$ 1760 1400 IF NK1 OR NDNF THEN 1380 LOCATE 2, 20: PRINT"QUIRE BORR  $177\%$ CLS:LOCATE 12, Ø: PRINT" LEER F  $141\%$ AR LA FICHA"; N; "? (S/N) "; ICHERO"  $1780$ PRINT: PRINT A\$ 142Ø  $N$ \$=INPUT\$ $(1)$ 179Ø PRINT: PRINT" IF N\$="N" OR N\$="n" THEN 1370 ESTA SEGURO  $1430$ DE QUERE LEER EL"  $144\%$ IF N\$<>"S" AND N\$<>"s" THEN 1  $1800$  $41\ddot{\varrho}$ PRINT: FRINT" FICHE RO ? (S/N)": 1450 FOR I=N TO  $NF-1: NGS(I) = NOS(I+$  $181\%$  $N$ \$=INPUT\$ $(1)$  $1): DI \$  $(I) = DI \$  $(I + 1): TI \$  $(I) = TI \$  $(I + 1):$  $1820$ IF N\$="N" OR A\$="n" THEN 330  $NEXT$   $I: NG* (NF) = " " : DI* (NF) = " " : TI* (NF)$  $2 = 9.0$ IF N\$="S" OR A\$="s" THEN 1850  $1870$ 1840 GOTO 1810 GOTO 1300 1460 1850 LOCATE Ø, 10: PRINT"CUANDO ESTE 1470 **REM -------**

 $310 - 58$ 

320 - 58

330 -212

34Ø -237

350 -246

PREPARADO FULSE LA TECLA"  $2190$ REM **FIN** 1860 LOCATE 12,12: FRINT"- ENTER -" 2200 **REM**  $---$ 1870 N\$=INFUT\$(1):IF N\$<>CHR\$(13)  $221\%$ THEN 187Ø <sup>2</sup> FINAL DEL PROGRAMA 2220 1880 OPEN"FICH" FOR INPUT AS #1 2230 1890 FOR I=1 TO NF: INPUT #1, NO\$ (I) 2240 CLS:LOCATE 12,0:PRINT "FIN DEL TRABAJO": PRINT: PRINT A\$: PRINT: PRIN ,  $DI$   $(1)$ ,  $TI$   $(1)$ :  $NEXT$  I T "ESTA SEGURO DE ABANDONAR": FRINT: 19øø CLOSE #1:GOTO 330 PRINT "EL PROGRAMA (S/N) ":  $1910$ **REM ---------** $2242$   $Z = 1$ NPUT\$(1) ---2244 IF Z\$="N" OR Z\$="n" THEN 330 1920 **FFM** IMPRIMIR LAS FICHAS 2246 IF Z\$="S" OR Z\$="s" THEN COLOR **REM ------**1930 -15, 4, 4: CLS: END ---2248 GOTO 2242 1940 ' SUBRUTINA PARA IMPRIMIR LA 225Ø COLOR 15, 1, 1  $195$ Ø S. 2260 RFM ------1960 ---FICHAS FOR IMPRESORA 1970  $-7$ 2270 REM SUBRUTINA ENTRADA DE DAT  $198<sub>Ø</sub>$ OS. 1990 CLS:LOCATE 8, Ø: PRINT" IMPRIMIR 2280 **REM ----**FICHERO" ---2000-FRINT: PRINT A\$ 2290  $2010$ PRINT: PRINT 2300. ' ENTRADA DE LOS DATOS PARA 2020 -LOCATE 5.5: PRINT"ESTA SEGURO LAS.  $? (S/N)$  ": 231@ 2030  $N$=INPUT$(1)$ 2320 **FICHAS**  $2040$ IF  $N^* = "S"$  OR  $N^* = "S"$  THEN 2070 2330 IF N\$="N" OR N\$="n" THEN 330 2050 2340 N\$=INPUT\$(1):IF N\$=CHR\$(13) T IF M\$="" THEN 2030 2060 HEN M\$="": GOTO 244Ø 2070 LOCATE 3,8 : INPUT"PRIMERA FIC 2350 IF ASC (N\$)<32 OR ASC (N\$)>90 T HA A IMPRIMIR"; A HEN 234Ø 2080 LOCATE 3, 11: INPUT"ULTIMA FIC 2360  $FRINT$   $N$$ ;  $M$$ = $N$$ HA A IMPRIMIR":B N\$=INPUT\$(1):LX=LEN(M\$) 2370 2090 FOR X=A TO B IF LX=1 AND N\$=CHR\$(8) THEN F 2380 2100 LPRINT"----RINT N\$;" "; N\$; : M\$=LEFT\$(M\$, L%-1): G OTO 234Ø 2110 LPRINT"FICHA NUMERO : "; X 2390 IF LX>1 AND N\$=CHR\$(8) THEN P  $212\emptyset$  LPRINT"NOMBRE : "NO\$(X) RINT N\$;" "; N\$;: M\$=LEFT\$(M\$, LX-1): G 2130 LPRINT"DIREC. : "DI\$(X) DTO 2370  $214\%$  LPRINT"TELF. : "TI\$(X)  $2400 -$ IF N\$=CHR\$(13) THEN 2440 215Ø NEXT X IF LX=LL THEN 2370  $241\%$ 2160 LPRINT"-----242Ø IF ASC(N\$)<32 OR ASC(N\$)>90 T . \_ \_ \_ \_ \_ \_ \_ \_ \_ \_ \_ \_ \_ \_ \_ \_ \_ U HEN 2370  $2170 -$ GOTO 330 2430 M\$=M\$+N\$: FRINT N\$;: GOTO 2370 2180 **REM --------**244亿 **RETURN** TEST DE LISTADO =  $10 - 58$  $60 - 58$  $110 - 58$  $16\% - 58$  $21\emptyset - 58$  $260 - 58$  $20 - 58$  $70 - 58$  $12\emptyset - 58$  $170 - 58$  $220 - 58$  $27\emptyset - \emptyset$  $30 - 58$  $80 - 58$  $130 - 58$  $180 - 58$  $230 - 58$  $280 -$ Ø  $90 - 58$  $40 - 58$  $190 - 58$  $140 - 116$  $240 - 58$  $290 - 0$  $50 - 58$  $100 - 58$  $150 - 58$  $200 - 58$  $250 - 192$  $300 - 58$ 

![](_page_26_Picture_51.jpeg)

![](_page_26_Picture_2.jpeg)

# **SUSCRIBETE HOY MISMO SI QUIERES ESTAR EN VANGUARDIA**

La primera revista de MSX de España en tu domicilio cada mes. Por el precio de DIEZ NUMEROS recibirás DOCE. Además tu condición de suscriptor te da derecho a descuentos y ofertas especiales en otos productos. **MANHATTAN TRANSFER, S.A.** 

Nombre y apellidos ......

![](_page_26_Picture_52.jpeg)

Deseo suscribirme a la revieta SUPERJUEGOS EXTRA MSX

a partir del número. FORMA DE PAGO: Mediante talón bancario a nombre de: **MANHATTAN TRANSFER, S.A.** G/ Nooa 1 Eatlie, 10-18 08023 Barcelona

Muy importante: para evitar retrasos su la recapción de los números rogamos detalléis exactamente el nuevo número de los distritos postales. Gracias.

![](_page_26_Picture_53.jpeg)

### POR CLAUDIA TELLO HELBLING

Software Jue gos

## HOPPER

Aackoeoft/Compulogical Formato: Cassette 32K Mandos: Teclado o joystick Teclee: RUN «CAS:»

**Hopper** consiste en ayudar a una<br>simpática ranita a cruzar una autopista muy transitada. Esta es una buena versión del famoso Frogger. Es decir que la rana va muy despistada y tiene la intención de cruzar ein preocuparse demasiado de los vehículos por lo que tú tienes que vigilar que algún loco del volante no la atropello.

Aunque parezca fácil esquivar los co chos no lo es, pues hay momentos en que éstos aumentan su velocidad. Además no ee trata sólo de cruzar la autopieta, eino<br>que despuss nueetra amiga debe atraveear un río peligroeísimo. En él hallará unas tortugas muy simpáticas que le ayudarán a cruzar, pero cuidado, la ranita sólo tiene que saltar sobre otra tortuga cuando estén sumergidas. En el caso en que haya demasiada distancia entre las tortugas puedes valerte de unos troncos que lleva la corriente. Pero aquí hay otro peligro, la posibilidad de confundirte el tronco con un fe-

![](_page_27_Picture_5.jpeg)

roz cocodrilo <sup>o</sup> con las culebras <sup>o</sup> nutrias. En la orilla opuesta del río encontrarás

cinco pequeños puertos donde debe meterse la rana. Una vez que la rana ocupe los nuestra amiga al principio pero con mayores obstáculos.

En el caso de que en el puerto te encuentres con una moeca, tienee que ealtar eo-<br>bre ella y recibirás puntoe extras, pero ei sn cambio te recibe un cocodrilo, espera a que se vaya o salta al puerto que veas libre.

cuando nuestra amiga cruza el río ve a otra ranita tienes que ayudarla a cruzar la corriente y aparte de que tú obtengas más puntos, nuestra amiga habrá encontrado <sup>a</sup> su pareja.

![](_page_27_Picture_10.jpeg)

Sonido: Ineistente Grafismo: Bueno Conclusiones: Aunque conocido sigue siendo unjuego atractivo especialmente para los más jóvenes.

Precio aproximado: 2500 pts.

![](_page_27_Picture_13.jpeg)

Konami/Serma Formato: Cartucho Mandos: Teclado o joystick

<sup>1</sup> nuevo golf de Konami te da la oportunidad de realizar un verda-U dero partido que asombrará a tus amigos. Puedes elegir entre hacer un partido por hoyos o bien por golpes. Además, si lo deseas puedes jugar un partido tú sólo para practicar los tiros, mejorar tu técnica, etc. Una vez que hayas practicado lo suficiente, podrás jugar con algún amigo.

Si prefieres jugar golpes: sólo se puntuarán los golpes que has dado al realizar los nueve hoyos. Cuantos menos golpes des por cada uno mayor será la puntuación. Si en uno de tus golpes tiras la pelota a un bunker o en otro obstáculo, no debes utilizar los palos con cabeza de madera. Si por el contrario prefieres Jugar un partido misma eerá por cada hoyo en el que la pelota consiga entrar. Cada partido tiene cinco hoyos.

En cuestión de marcadores tienes: Al lado derecho de la pantalla una muestra del campo, un indicador de la velocidad y dirección del viento (a esto último al principio no se le da mucha importancia, pero cuando mejores tu técnica aprenderás a beneficiarte de ella), el número de hoyos, la distancia de éste en relación a la pelota <sup>y</sup> el número de golpes de cadajugador, etc. En la parte inferior de la pantalla está si tuado el indicador de la potencia de golpe y en' la parte superior está el puntaje de cadajugador.

Es importante que aprendas a utilizar<br>los distintos tipos de palos y el escoger uno u otro depende de donde caiga la pelota o de la distancia que haya entre ésta y el hoyo. Exactamente son 13 los tipos de pa-

los:<br>1W Con cabeza de madera para grandee<br>dietancias.

distancias. 3W Con cabeza de madera para dar ele- vación <sup>a</sup> la pelota.

PT que puedes usar cuando la pelota haya caído dentro del círculo de césped que rodea a cada hoyo o bien para golpes suaves. Los diez palos restantes son con cabeza de hierro y se utilizan según la distancia de la pelota con el banderín que se ñala el hoyo.

Yo creo que gracias a este juegoy dentro de no mucho tiempo (20 años) podrás competir con Seve Ballesteros.

![](_page_27_Picture_24.jpeg)

### Sonido: Normal

Grafismo: Es muy bueno. Da la eensación realista del campo.

Conclusión: Como puedes ver es muy entretenido y lo que es más importante, muy completo.

Precio aproximado: 5200 pts.

![](_page_28_Picture_4.jpeg)

Alligata/Discovery Formato: Cassette 32K Mandos: Teclado o joystick Teclee: LOAD «CAS:».R

ara loe aficionados al boxeo o aquellos que tienen de «hacer músculos» les interesará mucho este juego. Se trata de un verdadero combate de boxeo en 8 rounds. Para que los más débiles ee queden tranquilos les advierto que pueden elegir a sus contrincantes entre los ocho que hay. Cada uno de ellos tiene una cualidad <sup>o</sup> un defecto diferentes <sup>y</sup> ade- más cada uno representa un nivel, más alto o más bajo, del juego.

En la parte superior de la pantalla está situado un medidor de fuerza de cada bo xeador y por cada golpe que reciba perderá energía, lo cual es peligroso ya que sí se

![](_page_28_Picture_8.jpeg)

![](_page_28_Picture_9.jpeg)

queda sin ella no podrá evitar el knock out, con lo que el otro boxeador ee hará con la victoria.

Pero esta no es la única manera de ga nar el combate, ya que también puedes hacerlo por puntos, que se suman cada dos rounds. Esto quiere decir que el ganador será quien haya obtenido la mayor puntuación o ganado la mayor cantidad de rounds.

Entre los movimientos que se pueden realizar están:

Los golpes bajos a la derecha. Los golpes bajos a la izquierda. Los golpes altos a la derecha. Los golpes altos a la izquierda.<br>Oran gancho ds derecha. Gran gancho de izquierda.<br>Movimientoe de defenea.

Una de las coeas atractivae ee la versatilidad del juego y la posibilidad de jugar no eólo contra el ordsnador, sino también contra otro compañero. Los rivales que tienes son Mad Joe, Matt Black, Hammerhead (rompecabezas) Doc Martin, Wyatt Thug, Jo Violent, Eric T. Red y Big Yin.

Animo y que no te peguen mucho.

Sonido: Ambiental apropiado. Grafismo: Con efectos tridimensionales. Conclusiones: Un juego deportivo en el que priva la habilidad y la rapidez de reflejos. También las posibilidades tácticas. Precio aproximado: 1900 pts.

OHSHIT! Aackosoft/ Compulogical Formato: Cassette 32K Mandos: Teclado o joystick

Teclee: RUN «CAS»

Comopodrás apreciar el popularísimo comecocos nunca pasa de moda. Aunque seguramente todos vo sotros os acordáis cómo se juega, lo volveré a explicar por ei algún deepietadillo aún no se ha enterado.

Resulta que los comecocos son unos se res muy simpáticos que tienen que comerse una cantidad enorme de pastillitas a lo largo de un intrincado laberinto. Pero hay algunos fantasmitas que le hacen la vida imposible. Sus nombres aparecen al principio del programa, reproducidos por la voz del ordenador. Nuestro héroe es Pac Bak y debe comerse todas las vitaminas que encuentre y las frutas que van apareciendo en la zona central del laberinto. Nuestro amigo tragón conseguirá neutralizar a loe fantasmas si es come todas las vitaminas que encuentre en el laberinto e incluso tragarse algún fantasma si come unas vitaminas especiales que se encuentran en las esquinas del laberinto. Claro que estas vitaminas tienen un radio de ac ción limitado tanto en espacio como en tiempo, por lo que tiene que procurar eli minar tanto a los fantasmas como aprove char para limpiar el camino de objetos. Con las supervitaminas como ya te dije tasmas pesadoe, pero ei te cazan a ti eecucharás que nuestro héroe grita ¡Oh, shit!, que es un taco en inglés. Ya te puedes imaginar lo que significa.

Para casos de emergencia, es decir que te veas acorralado por tus enemigos, tie nes pasillos que te remiten al lado opuesto de la pantalla. El juego termina si PacBak es vencido por los fantasmas, pero si ocurre lo contrario, el juego empieza otra vez pero a mayor velocidad. Tiene tres opcio nes para obtener el éxito. Animo <sup>y</sup> que los fantasmas no te coman el coco.

![](_page_28_Figure_23.jpeg)

![](_page_28_Picture_24.jpeg)

Sonido: Incorpora música y voz humana sintetizada. Grafismo: Muy cuidado. Conclusiones: Es un juego ya clásico y por

lo tanto, aunque conocido, despierta el interés y el entretenimiento de quienes lojuegan. Precio aproximado: 2500 pts.

INICIACION AL LENGUAJE MAQUINA

DEL HARD AL SOFT

### **ROTACIONY** DESPLAZAMIENTO

En general, podemos decir que una operación de rotación consiste o permite llevar los bits en un sentido (a la izquierda: «Rotación a la izquierda») u otro (a la derecha: «Rotación a la derecha») dentro del mismo byte. Así el pri mer bit terminaría último o el último primero... es una operación cíclica, sin embargo las operaciones de desplazamiento no son cíclicas.

### OPERACIONES ALAIZQUIERDA

Hay dos tipos de rotación a la izquierda y sólo uno de desplazamiento a la izquierda:

### Rotaciones a la izquierda:

Esta operación funciona en los si guientes modos de direccionamiento:

![](_page_29_Figure_7.jpeg)

Un ejemplo práctico es el acumulador de rotación a la izquierda RL A; veamos en un gráfico lo que realiza

![](_page_29_Figure_9.jpeg)

El valor del flag de acarreo se pone 0 y el bit número 7 se lleva al flag; así, el de acarreo es como un «noveno» bit.

### Rotación cíclica a la izquierda:

Los modos de direccionamiento son los mismos que hemos visto pero su ac- RLC (Rotate Left Circular): Rotación Clclica a la Izquierda.

Instrucciones comunes como: RLC A <sup>y</sup> RLC (HL).

 $\Box$ C

En este caso el valor del flag de aca-

rreo no se mueve al bit 0 del byte.

### Aritmética de desplazamiento a la iz-

Los modos de direccionamiento son los mismos.

Su mnemónico es: SLA s  $(s = \text{cual} - \text{cual})$ quiera de los modos de direccionamiento)

La instrucción es como una multiplicación por 2; pero si el valor del acumulador es superior a <sup>1</sup> 27, después de ejecutar la orden SLA A, el resultado en el re gistro A será erróneo.

### OPERACIONES ALA DERECHA

Las más sencillas son las de rotación hacia la derecha:

> RRr RR (HL) RR(IX +d) RR (IY  $+$  d)  $-$

### Rotaciones cíclicas hacia la derecha

Sus modos de direccionamiento son los mismos que los de las instrucciones RR.

Desplazamiento lógico hacia la derecha:

Sus modos de direccionamiento son:

SRLr SRL(HL) SRL (IX + d)  $SRL($ l $Y + d)$ 

Lo que ejecutan en realidad son divi siones por  $2$ ; el bit 7 se pone a 0 y el bit 0 va al acarreo.

Encontramos estas instrucciones en problemas en que se necesita saber dónde está el número en complemento

![](_page_29_Picture_31.jpeg)

a dos; en caso de que haya un número es muy importante retener el bit de sig no, es decir, el bit número 7.

La instrucción que desplaza el bit de signo es la de desplazamiento aritméti $co.$ 

### Desplazamiento aritmético hacia la derecha

Se comporta igual que la instrucción SLR (salvo que no desplaza el valor del bit 7 en ese momento). Su mnemónico es SRA s.

### BUCLES FOR... NEXT EN CODIGO MAQUINA

Ahora veremos las instrucciones que equivalen al bucle FOR... NEXT del BA-SIC. (Utilizado normalmente para espe-<br>cificar las veces que se desea ejecutar una secuencia del programa).<br>En lugar de utilizar una variable (I)

como en BASIC, en lenguaje máquina utilizaremos un registro. P. ejem.:

**BASIC:** 

$$
10 C = 0
$$
  
20 FOR I = 1 TO 6  
30 LET C 4C + 1  
40 NEXT I

La manera más sencilla de hacer el programa anterior con un único registro seria efectuando una cuenta atrás para comprobar si el contenido del registro es 0:

LD C, 0 inicializa C<br>LD B, 6 inicializa « $\frac{1}{2}$ LD B, 6 inicializa «I»<br>BUCLE INC C c = c + 1<br>-DEC B esta y la siguiente simulan la ins trucción NEXT del BASIC. JR NZ, BUCLE

### LAINSTRUCCION RESTART

Su función es como la de CALL para un solo byte. El único problema que pre senta RESTART, es que con ella sólo podemos llamar a determinadas direc ciones y éstas han de estar en los 256 bytes primeros de la memoria del Z-80. Todas las instrucciones, pues, estarán dentro de la ROM del MSX.

Hay ocho instrucciones distintas RESTART que permiten llamar <sup>a</sup> las di recciones: &H00, &H08, &H10, &H13, &H20, &H28, &H30, &H38; y su función es hacer rápidas y efectivas llamadas a las subrutinas.

Así por ejemplo, la Instrucción: RST<br>&H00, daría un salto a la dirección 0, provocando la ejecución de la instrucción RESET.

### INTERRUPCIONES

Muy útiles en el ordenador.

Una interrupción es una señal que mandada <sup>a</sup> la UCP la informa de que se la precisa para solucionar algún proble-ma dentro del ordenador. La UCP anota lo que esté haciendo, posteriormente salta a donde se le necesita ejecutando el trabajo que le mande la interrupción.

Esta rutina se denomina: RUTINA PARA EL TRATAMIENTO DE INTE-RRUPCIONES <sup>y</sup> habitualmente guarda vários registros, ejecuta el trabajo nece-<br>sario, realmacena los registros y vuelve a donde estaba con la instrucción RETI (Return from Interrupt) -retorno de una

interrupción-, ésta recoge de la pila la dirección a la que ha de volver, del mismo modo que lo hacía RET.

En el MSX la forma más frecuente de interrupción es generada 50 veces por segundo por el VDP, leyendo el teclado la rutina para el tratamiento de interrup-<br>ciones. La interrupción generada por ciones. La interrupción generada por VDP provoca un salto <sup>a</sup> la dirección &H38.

Estas interrupciones se denominan ENMASCARABLES (Existen también las interrupciones NO ENMASCARA-BLES, pero son poco útiles para el pro gramador)

La UCP puede responder <sup>o</sup> no a las interrupciones enmascarables:

-DI (Disable Interrupts: desactivación de interrupciones)

Hace que la UCP ignore las interrupciones enmascarables.

-El (Enable Interrupts: activación de interrupciones)

La UCP responde a las interrupcio-

nes enmascarables.<br>Desactivando las interrupciones aumenta la velocidad de los programas pero la UCP no preguntará nada al te clado usando este tipo de interrupcio nes. Más adelante veremos que da igual mente importante es escribir la instrucción El en las interrupciones antes de volver al BASIC ya que, de lo contrario, el teclado seguiría bloqueado aún vol viendo al BASIC y, lógicamente, la ca-<br>pacidad del ordenador se reduciría en gran parte. (Imagmate si no pudieras usar el teclado de tu ordenador).

Con este epígrafe completamos las<br>instrucciones que controlan programas; veamos ahora las operaciones importantes en la programación del Z-80 que utilizan saltos y bucles para funcionar automáticamente con más de un byte: Se trata de las operaciones en bloque.

POR J.C. GONZALEZ

![](_page_30_Picture_18.jpeg)

### **LE MANS 2**

### Soft Card de Serma

na nueva vereión del famosojuego «Le Mana» ya es comercializado por la casa Serma S.A., en eoporte tarjeta. Como ya conocen los usuarios de MSX, existen en el mercado español dos ti pos de tarjetas ROM. Esta es la de Electric Software, comercializada bajo el epígrafe de Soft Card y que ee conecta al ordenador MSX mediante uncartucho adaptador que se vende junto a la tarjeta. Por supuesto, aquellos que ya tengan el cartucho adaptador no necesitan comprarlo nuevamente, con lo que el precio ee reduce oetensi-<br>blemente. La casa Serma, tal como ya informamos en eeta misma eección, produce en nuestro país las tarjetas Soft Card mediante licencia de Electric Software.

# P SS A |<br>| <u>19343388999900000000</u>

![](_page_31_Picture_4.jpeg)

### UDC-01 DATA MEMORY YAMAHA

<sup>1</sup> Data Memory Yamaha UDC-01 es un software que muchos usuarios aficionados a la música lo encon-

trarán sumamente útil. Se trata pues de un cartucho destinado al almacenaje de datos musicales (timbre, notas, etc.). Aquí moe que pueden eer interpretadas por cualquier instrumento musical que emplee el interface MIDI en conjunción con cualquier ordenador MSX que incorpore la salida MIDI. Como podemos deducir no se trata de un ampliador de memoria, sino de un cartucho que almacena datos musicales en modo digital.

### SVT AMPLIADOR DE MEMORIA

Lafirma SVI España ha decidido dar el máximo de software para hacer más útil los aparatos MSX. Con ello<br>pretende dar el máximo apoyo a un eistema verdaderamente racional. En eete eentido, cuenta entre otros, con cartuchos de cho que transforma las 40 columnas de loe MSX en 80 columnas. Se trata de loe modeloe SVI-747 y SVI-727. Eete último eetá diseñado para eer usado con el SVI 728 y la unidad de disco SVI 707, ya que a través de ella se puede acceder al sistema operativo CP/M <sup>y</sup> conmutar de <sup>40</sup> <sup>a</sup> <sup>80</sup> co- lumnas.

Con respecto al ampliador de memoria

![](_page_31_Picture_11.jpeg)

de 64K, los ordenadores MSX de menor nen consiguen mayor velocidad de compilación de programas largos.

### MONITOR DE ALIA DEFINICION

Sony KX-14CPl de 14"

ste aparato de la casa Sony está es-  $\mathbf{B}$ pecialmente diseñado como monitor de ordenador por su alta defini ción y por sus entradas RGB DIGITAL/ ANALOGICO. Sus entradas de vídeo (Euro oonector 21 PIN) le permiten conectar con equipos de vídeo de 1/2 pulgada, vídeos

M-1509 BROTHER

### Impresora matricial

Estaimpresora de tipo matricial, M-1809 Brother, distribuida y comercializada en España por Dynadata, cuenta con unas características destacabies. En primer lugar su diseño claro y limpio, la poca altura de su carcasayla accesibilidad de sus mandos y conexiones. Tiene una velocidad de 180 caracteres por

Dispone de 98 caracteree tipo ASCII, 43 caracteres internacionales, 64 del tipo IBM PC y los modelos de los mismos son pica, élite, calidad, condensada, itálico, etc. Cuenta además oon interface centronic paralelo y R8 232Cy su peso es de unos 6,7 kg. Si bien no es una impresora MSX es compatible con esta norma. 8u precio aproximado es de unas 97.000 ptas.

![](_page_31_Picture_20.jpeg)

![](_page_32_Figure_0.jpeg)

![](_page_32_Picture_1.jpeg)

![](_page_32_Picture_2.jpeg)

### D6450 Philips Grabadora de datos

La grabadora de datos en cassette D6450 ha sido diseñada como un periférico MSX. Con la Habilidad propia de los productos Philips esta gra badora realiza sus operaciones de grabauna manipulación eencilla de sus botonee de mando. La transferencia se controla en todo momento mediante un LED indicador. Se provee con un cable estándar de co nexión MSX

### IDEALOGIC YACT INFORHATIQUE

Acuerdo' internacional

as empreeas Idealogic de España y ACT Informatique han llegado a un acuerdo para desarrollar conjuntamente software educativo dentro del marco de la colaboración tecnológica e indus-

![](_page_32_Picture_8.jpeg)

# ESPIONAJE ADISTANCIA

### Parabolic Ear

Laempresa SVI España ofrece entre sus Juguetes un micrófono parabólico con el que ee pueden eecuchar conversaciones a una distancia determinada. 8ólo basta con dirigir el micrófono, provisto de una pequeña antena parabóli ca para captar a través de unos auriculares, cualquier tipo de sonido que se emita desde una zona de interés especificada. Este aparatito, cuyo precio aproximado es de unas 2.900 pts. aplica, dentro de su sencillez una tecnología acústica avanzada. Entre los principales elementos que lo componen tenemos un micrófono <sup>y</sup> un di- minuto amplificador, unos auriculares <sup>y</sup> una pantalla parabólica.

trial entre Francia y España.

Ambas empresas han decidido constituir un fondo común de investigación y disponer las inversiones necesarias para la consecución efectiva de los proyectos. Entre estos podemos contar los planteados a corto plazo, tendentes a solucionar los problemas inmediatos del sector de la enseñanza, y los que se desarrollarán a largo plazo, entre los que podemos citar la Robótlca pedagógica y la Inteligencia Artificial para la educación y la formación profesional.

### PROCESADOR DE TEXTO INCORPORADO

### En el Toshiba HX-20

Entre las bondades del ordenador Toshiba HX podemos destacar el procesador de texto que incorpora. Su gran sencillez de uso permiten que el usuario escriba, edite o transfiera textos

![](_page_32_Picture_18.jpeg)

con la mayor facilidad. Una vez conectado el ordenador, el usuario puede optar por el basic o bien por el procesador de texto. En el modo Write, puede mecanografiar los textos <sup>y</sup> emplear las funciones de correc- ción <sup>y</sup> centrado. En el modo Edit puede cambiar la distribución del texto con unas pocas instrucciones. Por último el modo Transfer, da opción a registrar o extraer el texto en <sup>o</sup> de cassettes <sup>o</sup> discos con el mínimo esfuerzo.

![](_page_33_Picture_0.jpeg)

### VELOCIDAD EN C.M.

Remito dos programas cuya ejecución lleva al mismo resultado: La pre sentación en pantalla del Juego de Caracteres (3 veces) en el Modo 3 (screen 2). El primero está escrito en BASIC, y el<br>segundo usa de una rutina en Código Máquina, la cual realiza una llamada a la rutina del Sistema cuya dirección de ini cio es 0059H -mueve un bloque de la memoria principal <sup>a</sup> la VRAM-, resultan- do de ello una velocidad de ejecución que sirve para demostrar una de las ventajas del C.M. frente a los Lenguajes de Alto Nivel: LA VELOCIDAD DE EJE-CUCION.

Tiempo de ejecución 32 segundos..

- 10 SCREEN 2:C0L0R 1,15 20 DEFINÍ A,C,D, X, <sup>Y</sup> 30 A=0:0=&HiBC7:C=2039 40 FOR Y=0 TO 2 50 IF Y=2 THEN A=4979:C=6120:0=&HIB C<sub>7</sub> 60 FOR X=A TO C 70 VPOKE X,PEEK(D> :D=D+1 80 NEXT X 90 IF Y=0 THEN A=2040: C=4079: D=&HIB C7 100 NEXT Y
- 110 GOTO 110

### LISTADO 2 Tiempo de ejecución 0,8 segundos

10 CLEAR 200,4HEFFF 20 SCREEN 2 30 FOR I=&HF000 TO &HF00C 40 READ A 50 POKE I,A 60 NEXT 70 DEFUSR=&HF000 80 GOSUB 160 90 POKE &HF004, &HFB 100 POKE &HF005,\*H7 110 GOSUB 160 120 POKE &HF004, &HF0 130 POKE ÍHF005.ÍHF 140 GOSUB 160 150 GOTO 150 160 X=USR(1):RETURN

170 DATA &HZ: &HC7,&H1B,&H11,&H0,&H<br>T  $\emptyset$ , &H1 180 DATA &HFB, &H7, &HCD, &HSC, &H0, &HC 9

Antonio Rodríguez Tranche

### EL INTERROGANTE DEL INPUT

Muchos usuarios detestan -como' yo- que aparezca el interrogante de ri gor siempre que se utiliza la instruc ción INPUT. Después de una buena temporada devanándome los sesos di con la solución. La rutina del comando INPUT comienza en la dirección &H23CC en la cual se efectúa un CALL a la fiPHFDEO, perteneciente a la RAM y donde puede colocarse un «parche» que elimine de la vista el antiestético interrogante la manera de realizarlo es la siguiente:

![](_page_33_Picture_1084.jpeg)

Si ejecutamos este programa <sup>y</sup> des- pués colocamos un INPUT en modo di recto, veremos que tan sólo aparece el cursor esperando la introducción del dato requerido. Si deseamos volver al estado inicial, debemos realizar el si guiente poke:

POKE &HFDEØ, &HC9

Esteban Perlosio (Torrejón de Ardoz)

![](_page_33_Picture_1085.jpeg)

![](_page_34_Picture_0.jpeg)

Prepárate pues estamos trabajando en un número especial con todo el SOFTWARE MSX del mercado español. **Y** también noticias, novedades, comentarios y un largo etcétera que harán de este MSX CLUB ESPECIAL **SOFTWARE algo FUERA DE SERIE.** 

![](_page_34_Picture_2.jpeg)

![](_page_35_Picture_0.jpeg)

# La marca nº1 en videojuegos para ordenador<br>abre su primera tienda de Europa en Madrid

![](_page_35_Figure_2.jpeg)